# Sistema HiSeq X Guida all'allestimento del laboratorio e alla preparazione della sede di installazione

Solo a uso di ricerca. Nonusare inprocedimentidiagnostici.

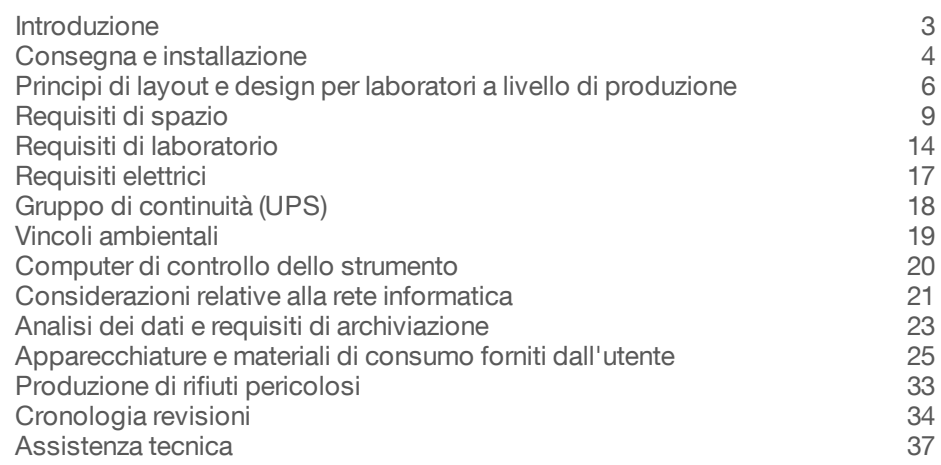

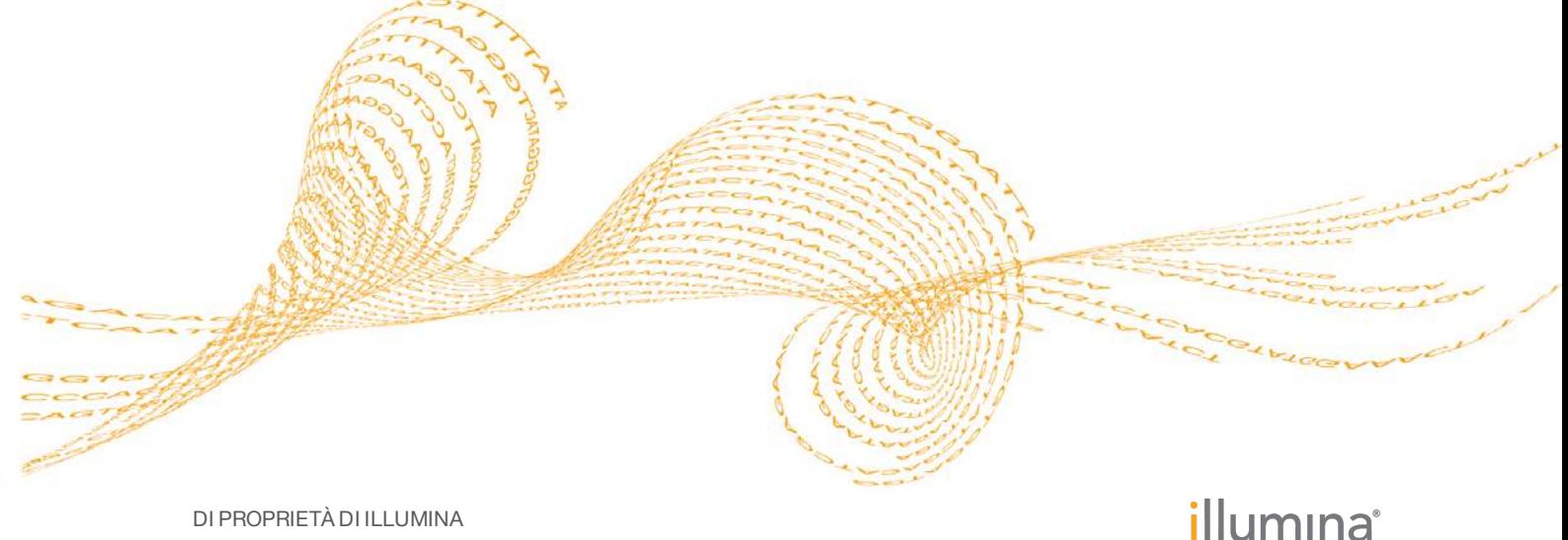

#### DI PROPRIETÀ DI ILLUMINA

Documento n. 15050093 v05 ITA Gennaio 2017

Questo documento e il suo contenuto sono di proprietà di Illumina, Inc. e delle aziende ad essa affiliate ("Illumina") e sono destinati esclusivamente ad uso contrattuale da parte dei clienti di Illumina, per quanto concerne l'utilizzo dei prodotti qui descritti, con esclusione di qualsiasi altro scopo. Questo documento e il suo contenuto non possono essere usati o distribuiti per altri scopi e/o in altro modo diffusi, resi pubblici o riprodotti, senza previa approvazione scritta da parte di Illumina. Mediante questo documento, Illumina non trasferisce a terzi alcuna licenza ai sensi dei suoi brevetti, marchi, copyright, o diritti riconosciuti dal diritto consuetudinario, né diritti similari di alcun genere.

Al fine di assicurare un uso sicuro e corretto dei prodotti qui descritti, le istruzioni riportate in questo documento devono essere scrupolosamente ed esplicitamente seguite da personale qualificato e adeguatamente addestrato. Leggere e comprendere a fondo tutto il contenuto di questo documento prima di usare tali prodotti.

LA LETTURA INCOMPLETA DEL CONTENUTO DEL PRESENTE DOCUMENTO E IL MANCATO RISPETTO DI TUTTE LE ISTRUZIONI IVI CONTENUTE PUÒ CAUSARE DANNI AL PRODOTTO, LESIONI PERSONALI A UTENTI E TERZI E DANNI MATERIALI.

ILLUMINA NON SI ASSUME ALCUNA RESPONSABILITÀ DERIVANTE DALL'USO IMPROPRIO DEL/DEI PRODOTTO/I QUI DESCRITTI (INCLUSI SOFTWARE O PARTI DI ESSO).

© 2017 Illumina, Inc. Tutti i diritti riservati.

Illumina, HiSeq X, TruSeq, la tonalità di arancione e la grafica del fluire delle basi sono marchi di fabbrica di Illumina, Inc. e/o delle sue affiliate negli Stati Uniti e/o in altri paesi. Tutti gli altri nomi, loghi e altri marchi di fabbrica sono di proprietà dei rispettivi titolari.

### <span id="page-2-0"></span>Introduzione

La presente guida fornisce le specifiche e le linee guida per la preparazione della sede per l'installazione e per il funzionamento dello strumento HiSeq  $\tilde{\chi}^{\circledast}$  Illumina $^{\circledast}$ . Il sistema HiSeq X Ten comprende una serie di dieci strumenti HiSeq X. Il sistema HiSeq X Five comprende una serie di cinque strumenti HiSeq X. Entrambe le configurazioni possono essere utilizzate in un laboratorio equipaggiato per SeqLab Illumina.

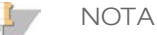

Per calcolare le dimensioni e le specifiche del laboratorio per accogliere un sistema HiSeq X Ten o HiSeq X Five, moltiplicare i requisiti elencati per un singolo strumento per il numero totale di strumenti da installare.

- } Requisiti di spazio di laboratorio
- } Requisiti elettrici
- } Vincoli ambientali
- } Requisiti del computer
- } Apparecchiature e materiali di consumo forniti dall'utente

### Considerazione relative alla sicurezza

Per informazioni importanti sugli aspetti relativi alla sicurezza, vedere la *Guida sulla sicurezza e conformità del sistema HiSeq X (documento n. 15050094)*.

### Risorse addizionali

È possibile scaricare la documentazione seguente dal sito Web Illumina.

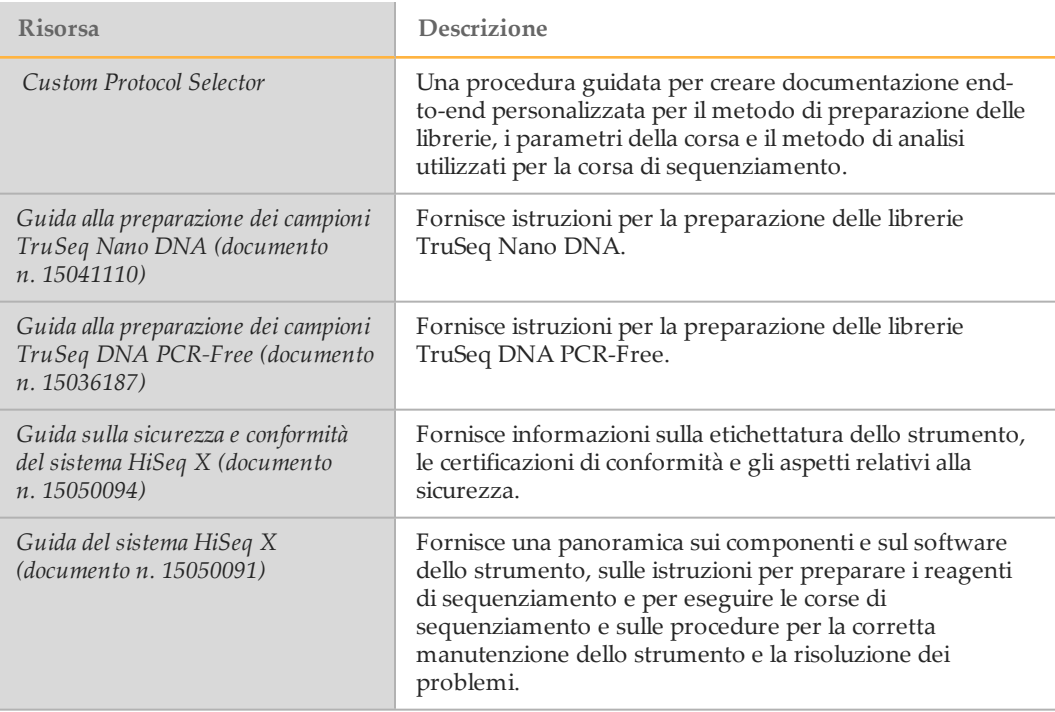

Consultare la pagina di supporto per HiSeq X sul sito Web Illumina per accedere alla documentazione, ai download del software, alla formazione online e alle domande frequenti (FAQ). Per informazioni specifiche su SeqLab Illumina, visitare la pagina di supporto per SeqLab Illumina.

### <span id="page-3-0"></span>Consegna e installazione

Il personale autorizzato consegna il sistema, disimballa i componenti e posiziona lo strumento sul banco da laboratorio. Assicurarsi che lo spazio e il banco da laboratorio siano preparati prima della consegna.

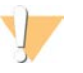

#### ATTENZIONE

Lo strumento può essere disimballato, installato o spostato unicamente da personale debitamente autorizzato. Una manipolazione non appropriata dello strumento può incidere sull'allineamento o danneggiarne i componenti.

Un rappresentante Illumina installerà e preparerà lo strumento. Quando si collega lo strumento a un sistema di gestione dei dati o a una destinazione remota in rete, assicurarsi di definire il percorso per l'archiviazione dei dati prima della data dell'installazione. Il rappresentante Illumina può testare il processo del trasferimento dati durante l'installazione.

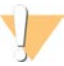

#### ATTENZIONE

*Non* spostare lo strumento dopo l'installazione e la preparazione dello strumento da parte del rappresentante Illumina. Uno spostamento dello strumento non eseguito nel modo appropriato può incidere sull'allineamento ottico e compromettere l'integrità dei dati. Nel caso sia necessario spostare lo strumento, rivolgersi al rappresentante Illumina.

#### Dimensione e contenuto delle casse di spedizione

Lo strumento HiSeq X e i componenti sono spediti in tre casse. Utilizzare le dimensioni riportate di seguito per determinare la larghezza minima richiesta della porta per fare entrare le casse di spedizione.

- } Cassa n. 1: contiene lo strumento.
- } Cassa n. 2: contiene un gruppo di continuità, UPS (versione specifica per Giappone, Nord America o una versione internazionale).
- } Cassa n. 3: contiene i seguenti oggetti:
	- } Computer di controllo dello strumento, monitor e braccio del monitor
	- } Flacone degli scarti e rack reagenti
	- } Pannelli dello strumento
	- } Cavi di alimentazione: un cavo di alimentazione specifico per gli Stati Uniti o tre cavi di alimentazione internazionali (Regno unito, Unione Europea e Cina).

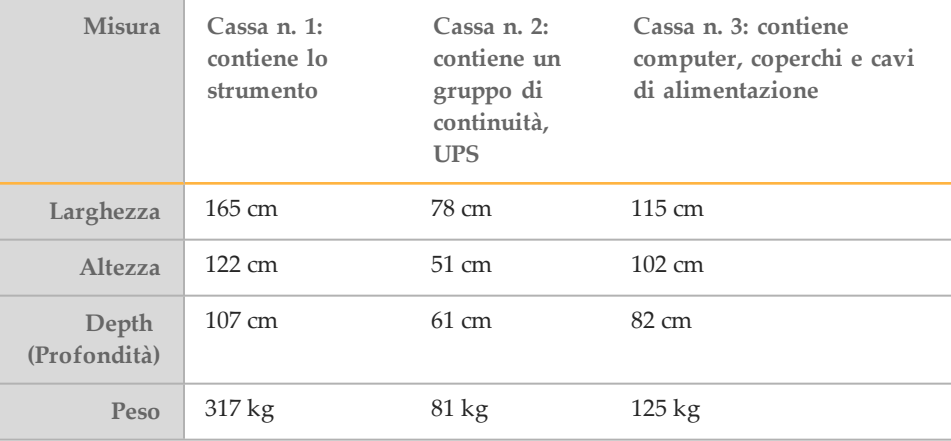

### Configurazione del sistema

Il sistema HiSeq X include lo strumento, un monitor, un computer di controllo dello strumento, uno scanner per codici a barre, una tastiera, un mouse e un alimentatore universale. Il computer di controllo dello strumento è un sotto sistema dedicato dello strumento e non è previsto come computer per uso generico.

## <span id="page-5-0"></span>Principi di layout e design per laboratori a livello di produzione

Le linee guida seguenti presuppongono che il materiale di partenza sia DNA estratto e che non siano incluse disposizioni per l'estrazione di DNA da materiale di partenza. Se l'estrazione fa parte del laboratorio di produzione, è richiesto ulteriore spazio.

### Aree di laboratorio per pre-PCR e post-PCR

- } Per evitare la contaminazione incrociata, stabilire un'area di pre-PCR con camici da laboratorio in aree separati per indossare i camici e pressione dell'aria positiva.
- } Stabilire entrate dedicate per l'area pre-PCR. Assicurarsi che il personale del laboratorio non debba passare attraverso l'area di post-PCR per accedere all'area di pre-PCR.
- } È raccomandata un'area di passaggio per il trasferimento dei materiali dall'area pre-PCR all'area post-PCR.
	- } Un'area di passaggio può essere ordinata da diversi cataloghi scientifici industriali.
	- } Esempio di informazioni per l'ordine: area di passaggio, acrilico, 61 cm L x 61 cm P x 61 cm A, montaggio a parete con staffe, Terra Universal.com, n. codice 1992-51D.
- } Non passare il materiale o le apparecchiature dall'area post-PCR nell'area pre-PCR. Acquistare apparecchiature separate per ciascuna area.
- } Assicurarsi che l'area di post-PCR sia pressurizzata negativamente.

#### Conservazione a freddo

- } Assicurarsi che i congelatori e i frigoriferi dispongano di monitor della temperatura e sistemi di allarme che si attivano in caso di mancato funzionamento del sistema e inviano una notifica dell'evento agli utenti.
- } Per le operazioni a livello di produzione, una soluzione efficace in termini di costi è rappresentata da una combinazione di cella congelatore e cella frigorifero.
- } Consentire uno spazio di conservazione a freddo sufficiente nell'area di laboratorio per un minimo di tre giorni di operazioni per i reagenti e il campioni da elaborare. Uno spazio di conservazione a freddo può essere messo al di fuori dell'area di laboratorio. Per maggiori informazioni, vedere *[Requisiti di spazio](#page-8-0)* a pagina 9.

#### **Rifiuti**

- } Provvedere alla raccolta e allo smaltimento di rifiuti liquidi e solidi pericolosi. Per maggiori informazioni, vedere *[Produzione di rifiuti pericolosi](#page-32-0)* a pagina 33.
- } Consultare le regolamentazioni locali per le precauzioni generali relative alla gestione di materiale pericoloso dal punto di vista biologico.

#### Area di laboratorio

- } Assicurarsi che sia disponibile almeno un lavandino in ciascuna area del laboratorio e macchine per il ghiaccio in entrambi i laboratori.
- } Assicurarsi che ciascun laboratorio abbia accesso ad acqua Milli-Q o fonte di acqua equivalente.

} Attenersi alle ordinanze locali per i sistemi di soppressione degli incendi e per le docce di sicurezza chimica.

#### Area di assistenza tecnica

Per ottimizzare l'efficienza produttiva, creare un'area dedicata all'assistenza da utilizzare nel caso in cui uno strumento richieda un'assistenza prolungata.

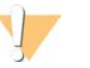

#### ATTENZIONE

Lo strumento può essere spostato unicamente da personale debitamente autorizzato. Una manipolazione non appropriata dello strumento può incidere sull'allineamento o danneggiarne i componenti.

### Esempio di layout in laboratorio del sistema HiSeq X Ten

La figura seguente fornisce un layout di esempio per dieci strumenti HiSeq X, cinque strumenti cBot, quattro robot per l'automazione della gestione dei liquidi e apparecchiatura da laboratorio ausiliaria. Questo esempio di layout richiede circa 84 metri quadrati:

- } 28 metri quadrati per pre-amplificazione
- } 56 metri quadrati per post-amplificazione

Fornire ulteriori 19 metri quadrati per conservare materiale vario.

**NOTA** 

Attenersi ai requisiti di posizionamento e di spazio libero minimo. Per maggiori informazioni, vedere *[Requisiti di posizionamento](#page-13-1)* a pagina 14 e *[Principi di layout e design per](#page-5-0) [laboratori a livello di produzione](#page-5-0)* a pagina 6.

Figura 1 Esempio di layout in laboratorio del sistema HiSeq X Ten (non in scala)

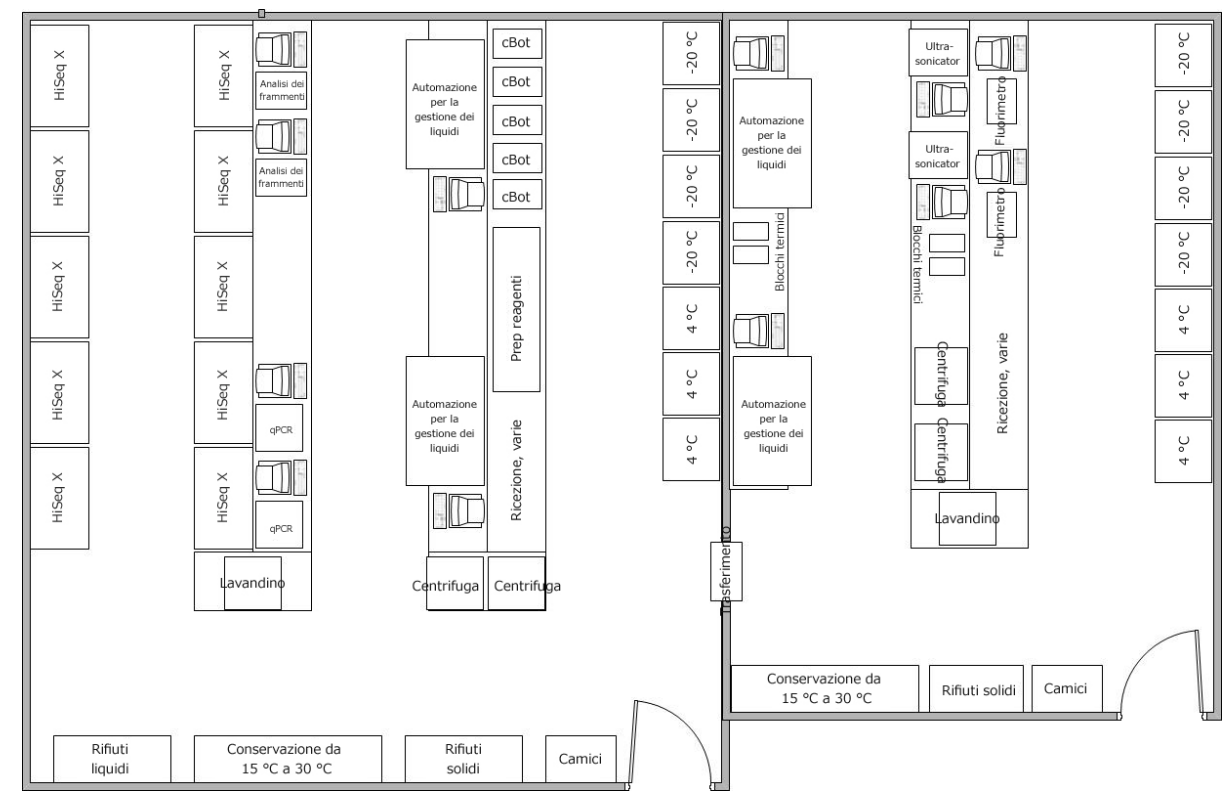

### Layout di laboratorio per HiSeq X Five

Per configurare il laboratorio per il sistema HiSeq X Five, utilizzare lo stesso layout generale di HiSeq X Ten. Per i dettagli sul posizionamento degli strumenti e dell'apparecchiatura ausiliaria, vedere *[Requisiti di spazio](#page-8-0)* a pagina 9 e *[Apparecchiature e](#page-24-0) [materiali di consumo forniti dall'utente](#page-24-0)* a pagina 25.

### Apparecchiatura per SeqLab Illumina

Sebbene i laboratori configurati per SeqLab Illumina utilizzino apparecchiatura specifica, sono valide le stesse dimensioni e posizioni generali mostrate nel layout di laboratorio di esempio. Per i requisiti di attrezzature per SeqLab Illumina, vedere *[Requisiti di spazio](#page-8-1) [minimi stimati per HiSeq X Ten](#page-8-1)* a pagina 9 o *[Requisiti di spazio minimi stimati per HiSeq X](#page-9-0) Five* [a pagina 10](#page-9-0).

### <span id="page-8-0"></span>Requisiti di spazio

La posizione degli strumenti e il layout del laboratorio dipendono dal modo in cui è stato configurato lo spazio del laboratorio. Tuttavia, utilizzare i seguenti requisiti di spazio stimati per determinare il layout migliore per il laboratorio della vostra sede.

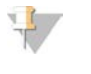

NOTA

Attenersi ai requisiti di posizionamento e di spazio libero minimo. Per maggiori informazioni, vedere *[Requisiti di posizionamento](#page-13-1)* a pagina 14.

I sistemi HiSeq X Ten e HiSeq X Five sono sistemi ad elevata processività e possono richiedere uno spazio di conservazione significativo per i materiali di consumo per il sequenziamento in base ai requisiti dell'inventario. Per operazioni efficienti a livello di produzione e per ridurre i rischi, mantenere un inventario minimo per la preparazione delle librerie e dei materiali di consumo per il sequenziamento utilizzando le linee guida seguenti:

- } Con una consegna di reagenti programmata, mantenere un inventario di due settimane.
- Senza una consegna di reagenti programmata, mantenere un inventario di tre settimane.

### <span id="page-8-1"></span>Requisiti di spazio minimi stimati per HiSeq X Ten

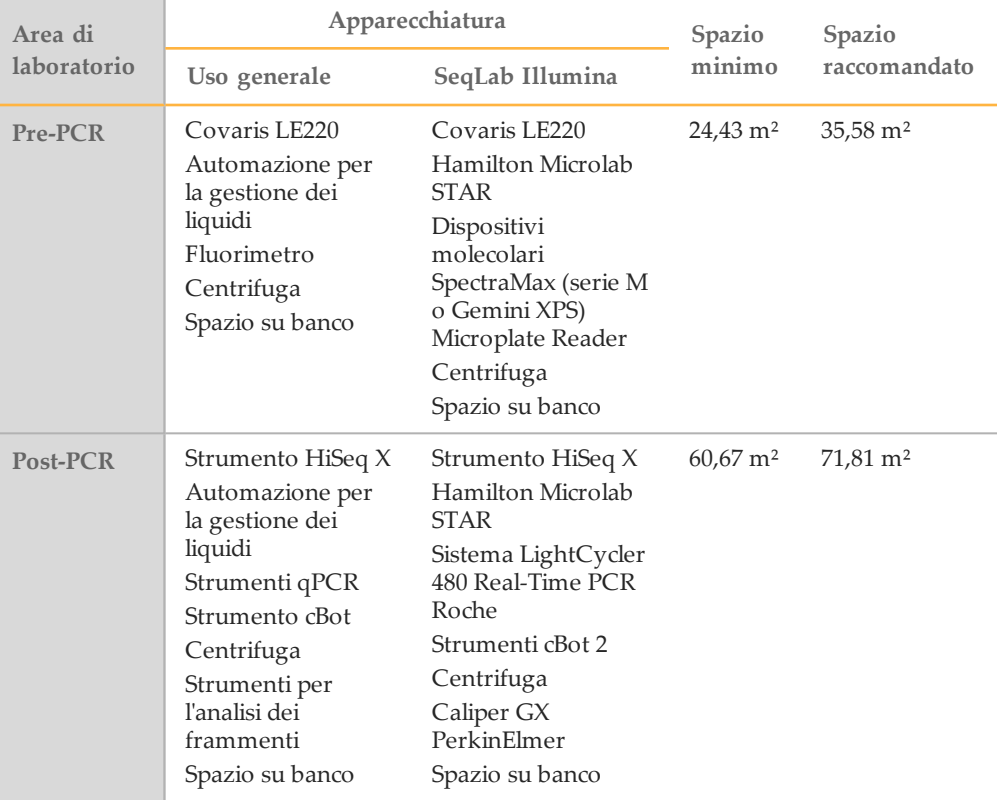

Per mantenere un inventario minimo di materiali per la preparazione delle librerie e per il sequenziamento di tre settimane è richiesto lo spazio di conservazione seguente.

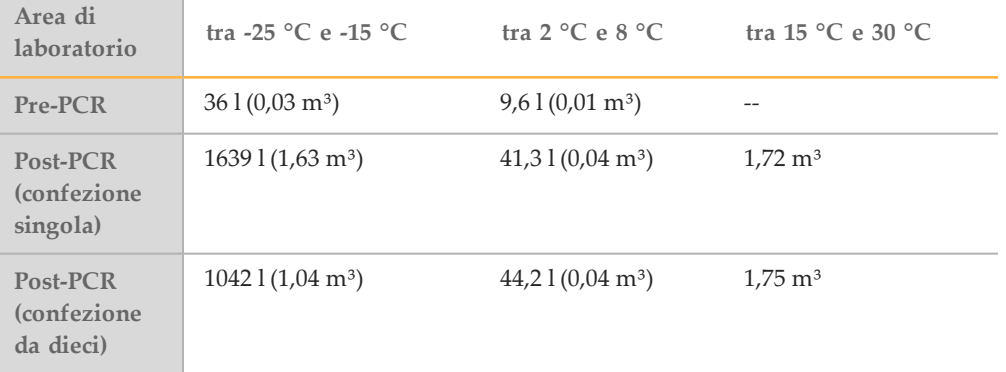

### <span id="page-9-0"></span>Requisiti di spazio minimi stimati per HiSeq X Five

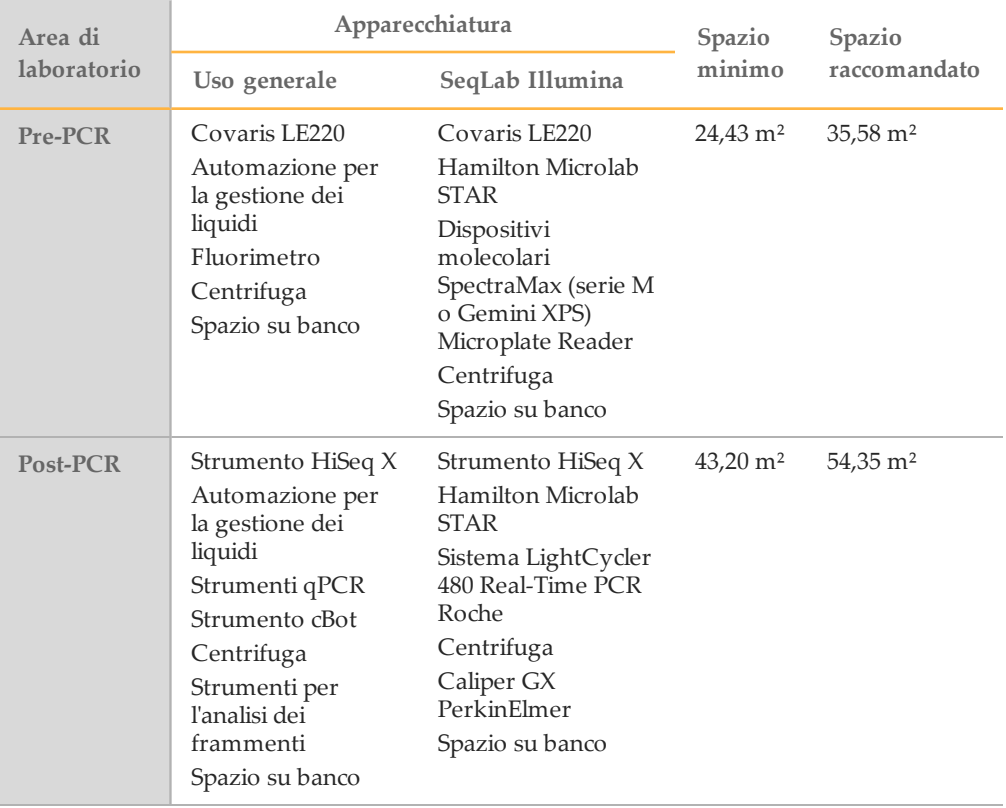

Per mantenere un inventario minimo di materiali per la preparazione delle librerie e per il sequenziamento di tre settimane è richiesto lo spazio di conservazione seguente.

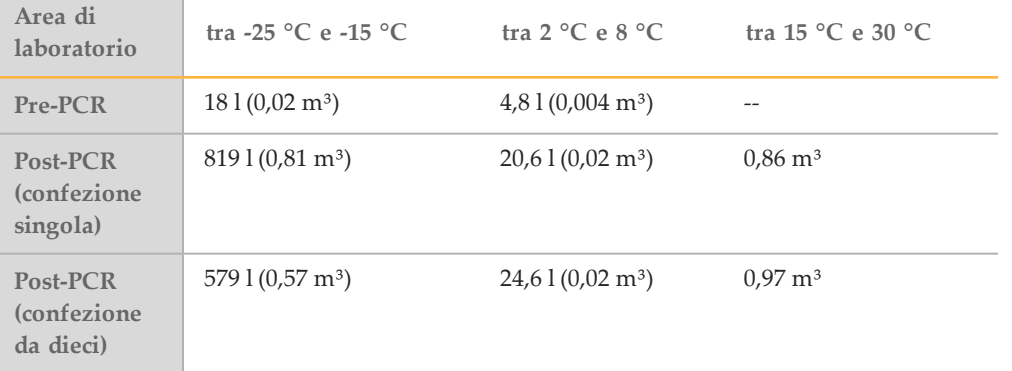

### Dimensioni dello spazio di conservazione dei kit di reagenti per i kit in confezione singola

Le quantità e le dimensioni seguenti rappresentano i componenti in un kit di reagenti HiSeq X Ten v2.5 in confezione singola.

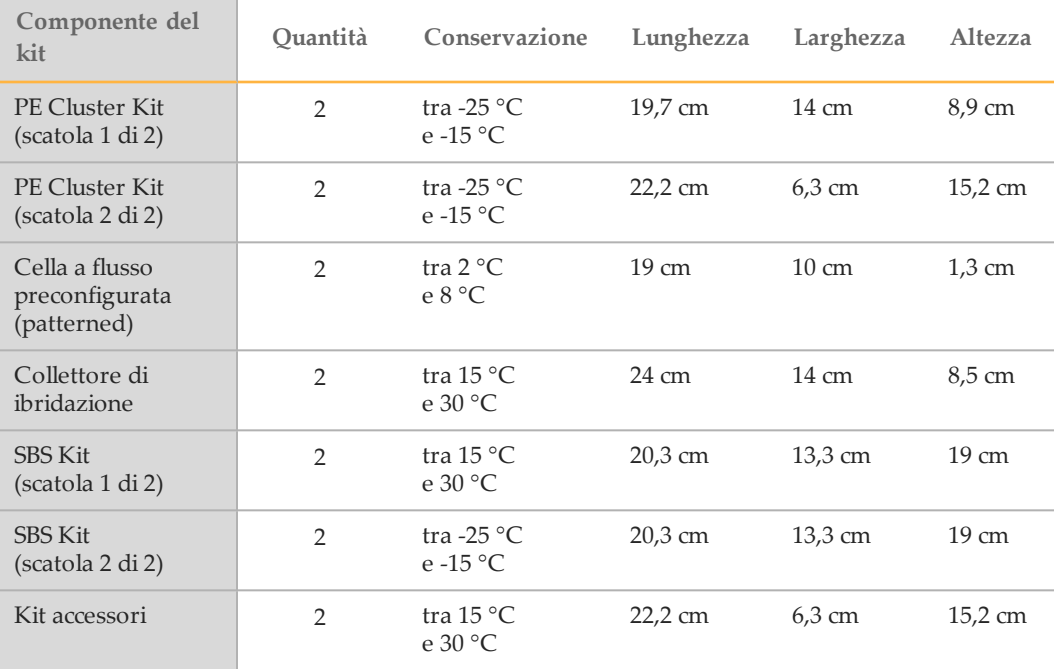

### Dimensioni dello spazio di conservazione dei kit di reagenti per i kit in confezione da dieci

Le quantità e le dimensioni seguenti rappresentano i componenti in un kit di reagenti HiSeq X v2.5 in confezione da dieci.

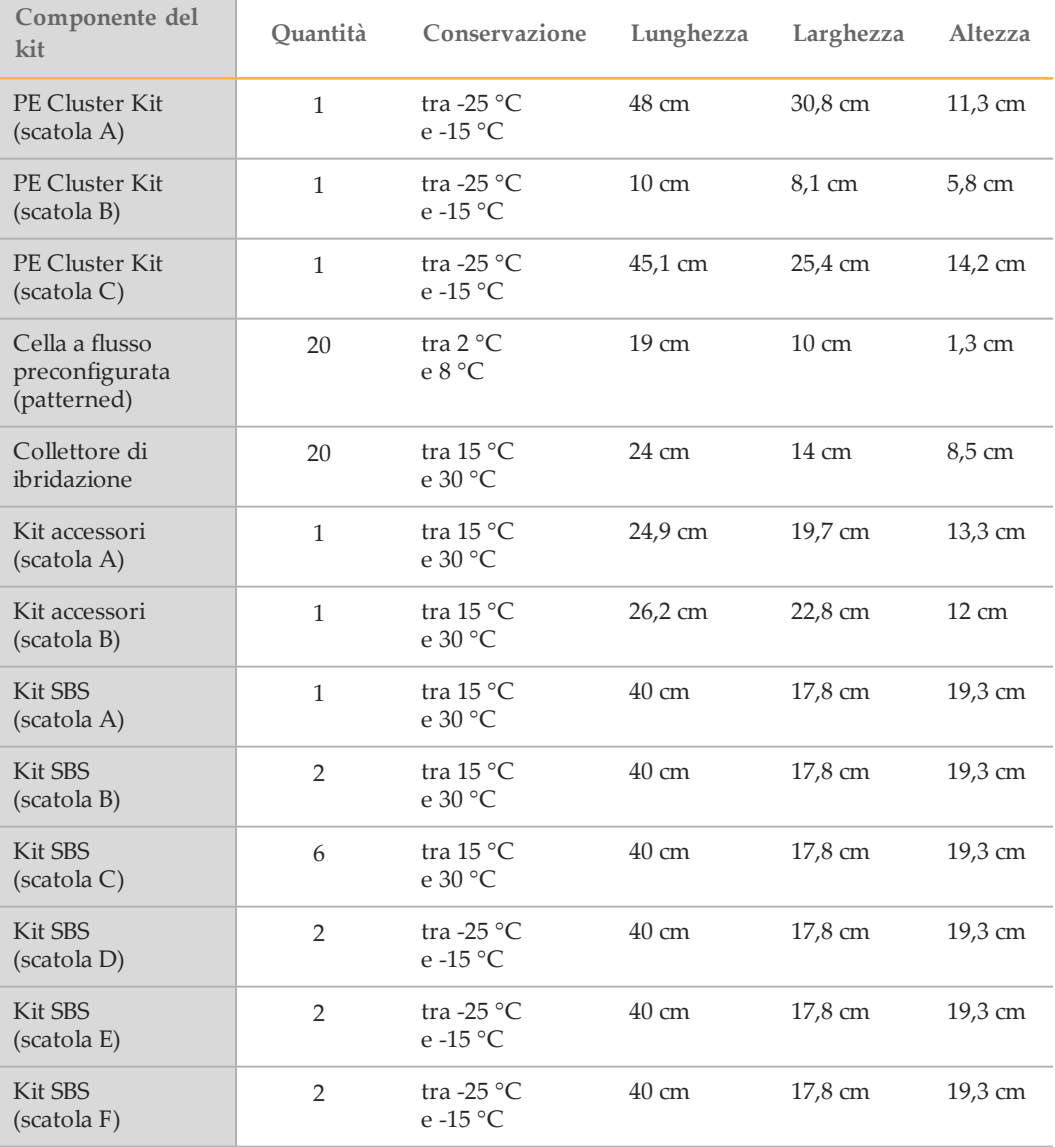

### Dimensioni dello spazio di conservazione dei kit di preparazione delle librerie

Le quantità e le dimensioni seguenti rappresentano i componenti in TruSeq Nano DNA Kit e TruSeq PCR-Free Kit.

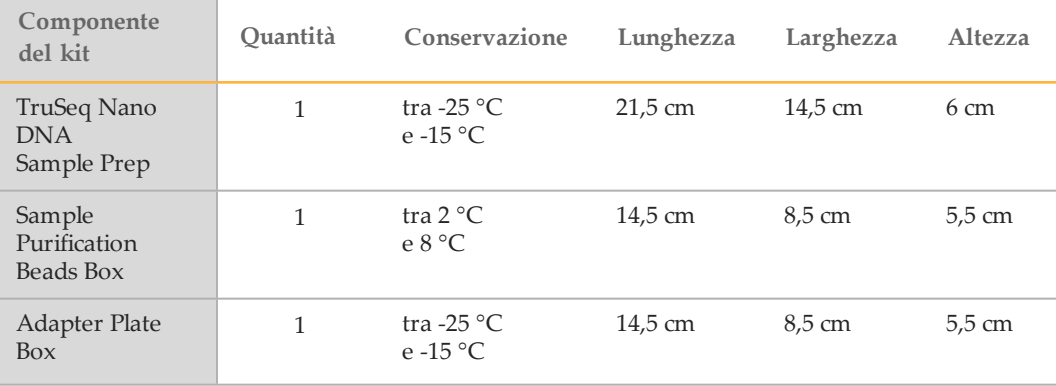

Tabella 1 TruSeq Nano DNA Kit

#### Tabella 2 TruSeq PCR-Free Kit

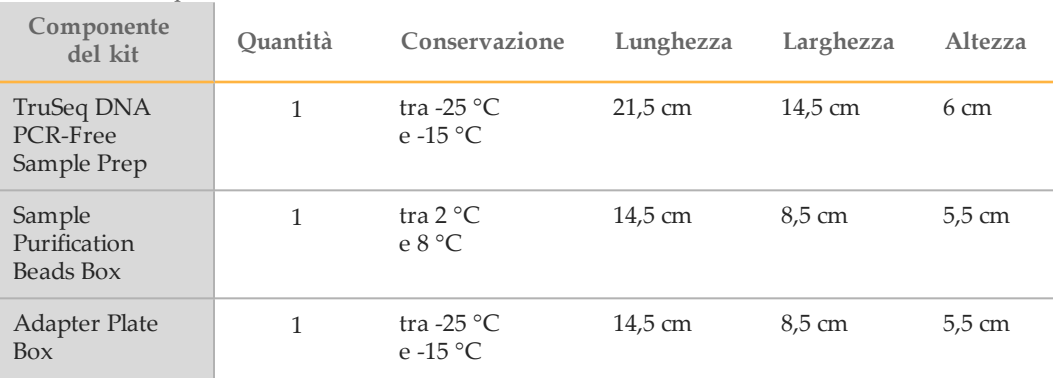

### Monitoraggio dei numeri di lotto

Alla ricezione dell'inventario, Illumina raccomanda di immettere i numeri di lotto nel sistema di monitoraggio dell'inventario. Il monitoraggio dei numeri di lotto contribuisce a confermare l'inventario e a monitorare le date di scadenza. Implementare una politica FIFO (primo entrato, primo uscito) per l'utilizzo dei reagenti e assicurare l'efficienza massima dell'inventario.

## <span id="page-13-0"></span>Requisiti di laboratorio

Utilizzare le specifiche e le linee guida seguenti per determinare lo spazio di laboratorio richiesto.

### Dimensioni di HiSeq X

Lo strumento e il computer di controllo dello strumento presentano, dopo l'installazione, le dimensioni seguenti.

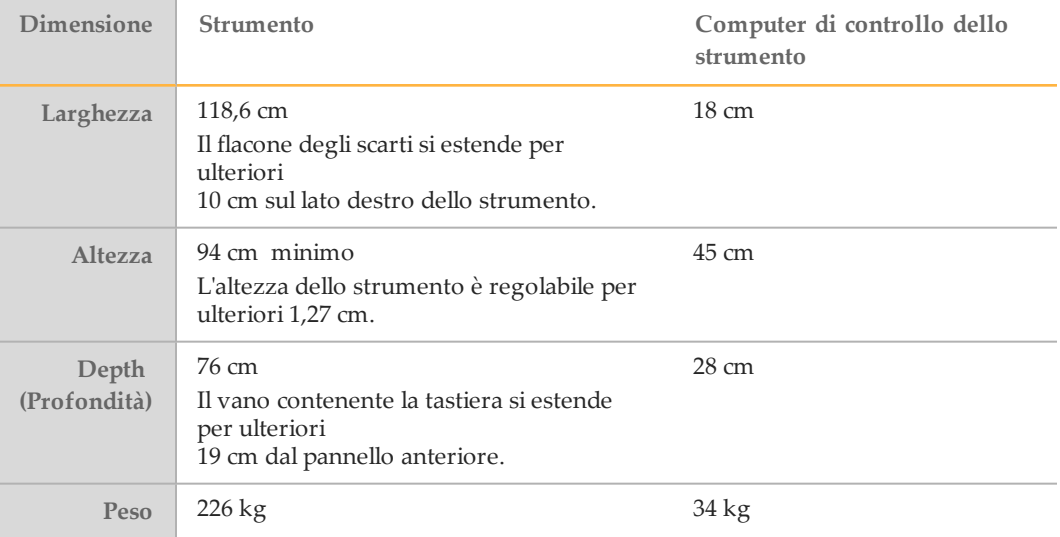

### <span id="page-13-1"></span>Requisiti di posizionamento

I requisiti seguenti assicurano l'accesso all'interruttore di alimentazione dello strumento e alla presa elettrica, consentono una ventilazione adeguata e forniscono accesso sufficiente per la manutenzione dello strumento.

- } Posizionare lo strumento in modo che il personale possa raggiungere il lato destro dello strumento per premere l'interruttore di alimentazione situato sul pannello posteriore vicino al cavo di alimentazione.
- } Posizionare lo strumento in modo da poter staccare rapidamente il cavo di alimentazione dalla presa.
- } Assicurarsi che lo strumento sia accessibile da tutti i lati. Lasciare pertanto uno spazio libero minimo intorno allo strumento pari alle dimensioni elencate di seguito.

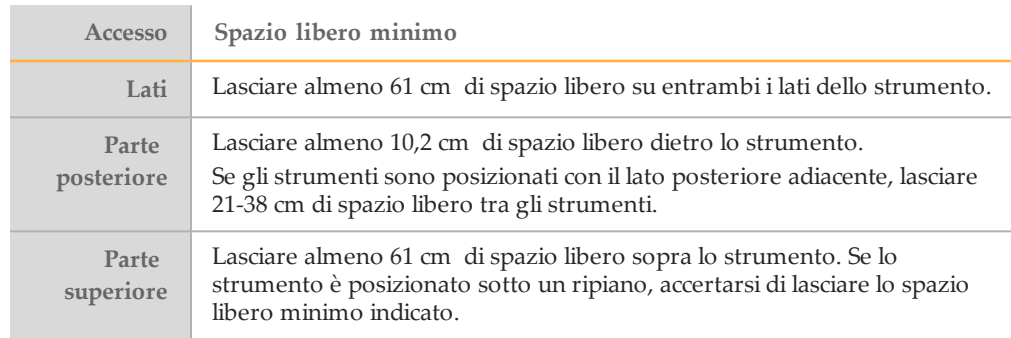

### Linee guida relative alle vibrazioni per HiSeq X

Attenersi alle linee guida seguenti per ridurre al minimo le vibrazioni durante il sequenziamento e ottimizzare le prestazioni:

- } Collocare lo strumento su un banco da laboratorio solido e immobilizzato.
- } Non installare lo strumento in prossimità di porte di frequente passaggio. L'apertura e la chiusura ripetute delle porte possono indurre vibrazioni.
- } Non installare un ripiano estraibile per tastiera sotto il banco.
- } Non collocare sul banco altre apparecchiature che potrebbero produrre vibrazioni, quali shaker, vortex, centrifuga o strumenti con ventole pesanti.
- } Non posizionare oggetti sopra lo strumento.

### Linee guida sul banco da laboratorio per HiSeq X

Posizionare HiSeq X su un banco da laboratorio mobile con ruote piroettanti con blocco che disponga di un ripiano inferiore in grado di sostenere i computer di controllo dello strumento. Il banco deve sostenere il peso dello strumento e il computer di controllo dello strumento.

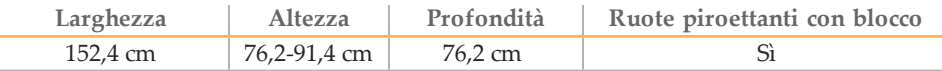

Per i clienti del Nord America Illumina raccomanda i banchi da laboratorio mobili seguenti: Bench-Craft (www.bench-craft.com), n. codice HS-30-60-30 P2 con ruote piroettanti o n. codice HS-30-60-36 P2 con ruote piroettanti.

- **HS** indica il banco standard
- } **30-60-30** indica 76,20 cm di larghezza x 152,40 cm di lunghezza x 76,20 cm di altezza
- } **36-60-36** indica 76,20 cm di larghezza x 152,40 cm di lunghezza x 91,44 cm di altezza
- } **P2** indica le prese nella parte posteriore del banco

È possibile ordinare un tipo qualsiasi tra le ruote piroettanti seguenti da usare con entrambi i banchi da laboratorio raccomandati.

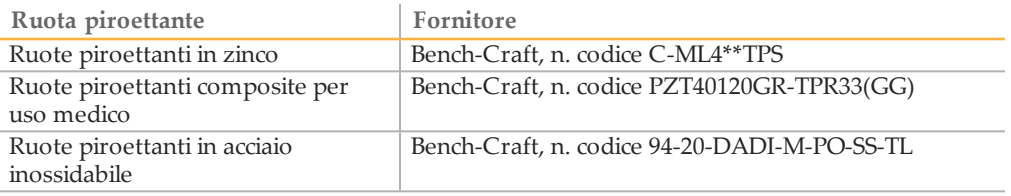

### Linee guida sul banco da laboratorio per Hamilton Microlab STAR

Per i laboratori che utilizzano Hamilton Microlab STAR (ML STAR) per la preparazione automatizzata delle librerie, posizionare lo strumento su una banco da laboratorio immobile dotato di telaio ad A. Un ripiano inferiore è facoltativo per ulteriore spazio di conservazione. Il banco deve sostenere il peso dello strumento ed essere solido a sufficienza per sostenere i movimenti del braccio di pipettamento.

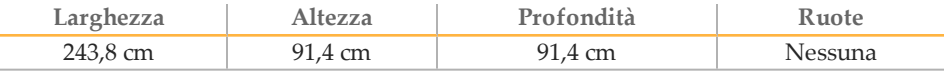

Per maggiori informazioni su ML STAR, vedere la *Guida di riferimento di Hamilton Microlab STAR (documento n. 15070074)*.

#### Dimensioni di cBot

Per sottoporre le celle a flusso a generazione di cluster, Illumina raccomanda almeno cinque strumenti cBot da utilizzare con il sistema HiSeq X Ten.

Il sistema HiSeq X Five richiede almeno due strumenti cBot per sottoporre le celle a flusso a generazione di cluster. Per i laboratori che operano a capacità completa, si raccomandano almeno 4-6 strumenti cBot per gestire la capacità in modo efficace.

Se si prevede di utilizzare il kit di reagenti in confezione da dieci, sono richiesti almeno quattro strumenti cBot. Il kit in confezione da dieci permette di preparare contemporaneamente quattro celle a flusso e richiede quattro strumenti cBot per la generazione di cluster.

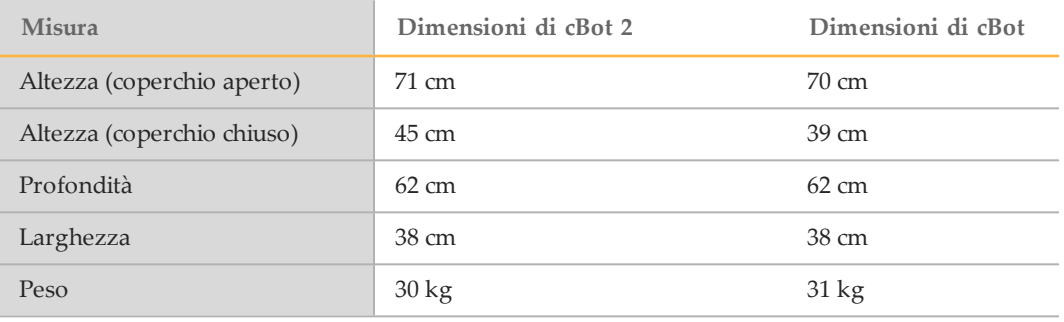

Per maggiori informazioni su cBot, vedere la *Guida del sistema cBot 2 (documento n. 15065681)* o la  *Guida del sistema cBot (documento n. 15006165)*.

## <span id="page-16-0"></span>Requisiti elettrici

Le specifiche seguenti descrivono i requisiti elettrici necessari per il funzionamento dello strumento.

### Specifiche di alimentazione

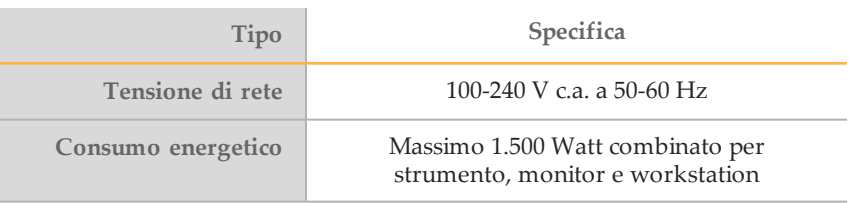

### Prese di alimentazione

L'impianto elettrico del laboratorio deve essere dotato delle seguenti caratteristiche.

- Per alimentazione a 100-120 V c.a.: è richiesta una linea elettrica dedicata da 20 amp, dotata di massa, con tensione e impianto di messa a terra adeguati. Nord America e Giappone - Presa: NEMA 5-20 Presa Interpower Corp. n. codice 88030080 (o equivalente)
- } **Per alimentazione a 200-240 V c.a.**: è richiesta una linea elettrica dedicata da almeno 10 amp, dotata di massa, con tensione e impianto di messa a terra adeguati. In base alle necessità, utilizzare un rating superiore secondo i requisiti dell'area geografica.
- Se si riscontrano fluttuazioni di tensione superiori al 10%, è necessario installare un regolatore di tensione.

### Messa a terra protettiva

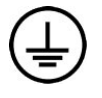

Lo strumento è collegato alla messa a terra protettiva attraverso il telaio. Il conduttore di protezione del cavo di alimentazione riporta il limite della messa a terra protettiva a un valore di riferimento sicuro. Il conduttore di messa a terra protettiva del cavo di alimentazione deve essere in buono stato di funzionamento quando si utilizza questo dispositivo.

### Cavi di alimentazione

Lo strumento è dotato di un connettore con standard internazionale IEC 60320 C13 ed è fornito con un cavo di alimentazione specifico per l'area geografica.

I livelli di tensione pericolosi vengono eliminati dallo strumento solo quando il cavo di alimentazione è scollegato dalla fonte di alimentazione c.a..

Per acquistare prese o cavi di alimentazione equivalenti conformi alle normative locali, rivolgersi a un fornitore terzo come Interpower Corporation (www.interpower.com).

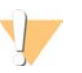

ATTENZIONE Non utilizzare mai una prolunga per collegare lo strumento alla presa di alimentazione.

### Fusibili

Solo i tecnici dell'assistenza (FSE) Illumina sono qualificati per la sostituzione dei fusibili interni. Il modulo di ingresso alimentazione include due fusibili di ingresso sulle linee di ingresso ad alta tensione. I fusibili sono da 5x20 e del tipo 10 amp, 250 V c.a., ritardati.

## <span id="page-17-0"></span>Gruppo di continuità (UPS)

Lo strumento è spedito con un gruppo di continuità (UPS) specifico per l'area geografica. } **Giappone**: APC SmartUPS 2200VA modello SUA2200JB

- } **Nord America**: APC SmartUPS 2200VA modello SUA2200XL
- } **Internazionale**: APC SmartUPS 2200VA modello SUA2200XLI

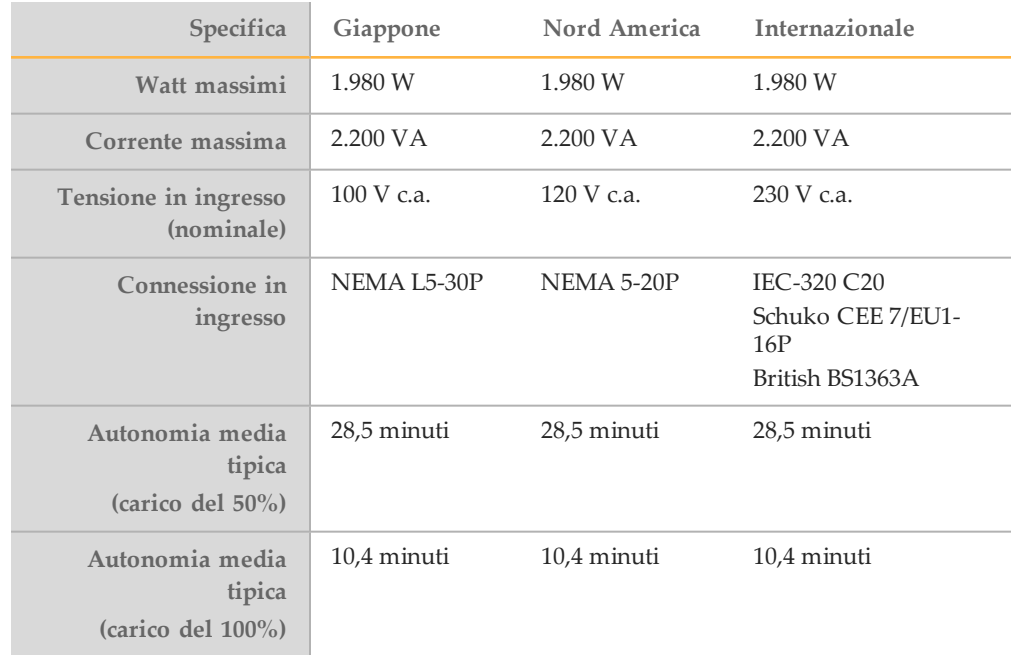

Per acquistare un gruppo di continuità equivalente conforme alle normative locali nei paesi al di fuori delle regioni geografiche indicate, rivolgersi a un fornitore terzo come Interpower Corporation (www.interpower.com).

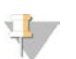

#### **NOTA**

Il gruppo di continuità *non* è in grado di sostenere il funzionamento dello strumento durante interruzioni di alimentazione prolungate. Illumina raccomanda di collegare il connettore del gruppo di continuità a una fonte elettrica di backup, come un generatore, per assicurare la perdita minima di dati durante interruzioni di alimentazione prolungate.

## <span id="page-18-0"></span>Vincoli ambientali

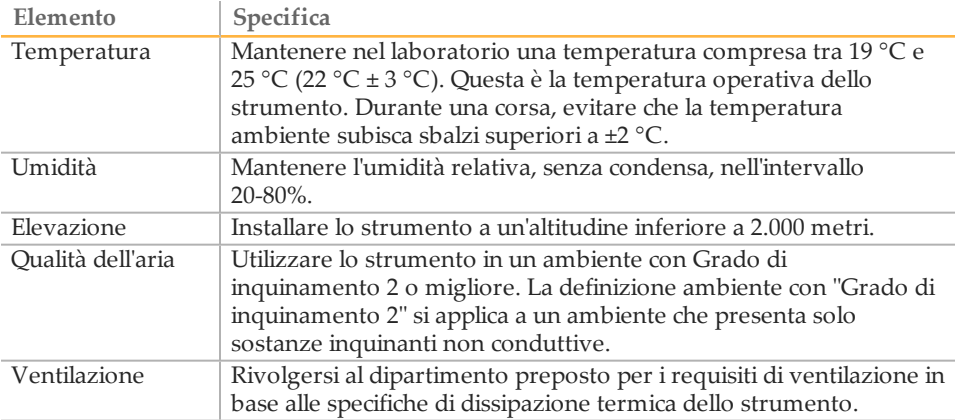

#### Emissioni acustiche

Le emissioni acustiche sono di 65 dB a 1 metro di distanza dalla parte anteriore dello strumento.

### Dissipazione termica

La potenza misurata è di 1.000 W per ciascuno strumento, computer e monitor combinati in normali condizioni di funzionamento. La dissipazione termica è di 3.400 BTU/ora.

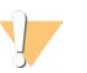

#### ATTENZIONE

Non utilizzare HiSeq X Ten se un qualsiasi pannello è rimosso. Non toccare la stazione termica nello scomparto di imaging. Il riscaldatore a effetto Peltier utilizzato nell'area del piano è di solito controllato tra la temperatura ambiente (22 °C) e 85 °C. L'esposizione a temperature al limite superiore di questo intervallo potrebbero causare bruciature.

### <span id="page-19-0"></span>Computer di controllo dello strumento

Lo strumento è fornito con un computer di controllo dello strumento personalizzato con i più recenti requisiti di sistema. Per maggiori informazioni sulle specifiche del computer, rivolgersi all'Assistenza tecnica Illumina.

Il computer di controllo dello strumento è un sottosistema dedicato dello strumento che non è pensato né supportato come computer per uso generico. Il caricamento e l'uso di software di terze parti può causare elaborazione lenta, perdita di dati o dati non validi.

### Connessioni per i dati

HiSeq X presenta cinque connessioni al computer di controllo:

- } Una connessione USB per la comunicazione tra lo strumento e il computer. È utilizzato un connettore standard USB di stile tipo A/B.
- } Quattro connessioni CameraLink a segnale differenziale di bassa tensione (Low Voltage Differential Signaling, LVDS) per le due videocamere principali. Sono utilizzati cavi CameraLink standard. Le videocamere trasferiscono i dati non elaborati dallo strumento al computer.

### Software antivirus

Si raccomanda vivamente di utilizzare un software antivirus a scelta per proteggere il computer di controllo dello strumento.

Al fine di evitare perdita di dati o interruzioni, configurare il software antivirus come segue:

- $\blacktriangleright$  Impostare le scansioni manuali. Non abilitare le scansioni automatiche.
- } Eseguire le scansioni manuali solo quando lo strumento non è in uso.
- $\blacktriangleright$  Impostare gli aggiornamenti affinché vengano scaricati ma non installati senza l'autorizzazione dell'utente.
- } Non eseguire l'aggiornamento durante il funzionamento dello strumento. Eseguire l'aggiornamento solo quando lo strumento non è in funzione e quando è sicuro eseguire il riavvio del computer dello strumento.
- } Non riavviare automaticamente il computer dopo l'aggiornamento.
- $\blacktriangleright$  Escludere la directory dell'applicazione e le unità contenenti i dati da qualsiasi protezione del file system in tempo reale. Applicare questa impostazione alla directory C:\Illumina, all'unità O:\ e all'unità S:\.

### <span id="page-20-0"></span>Considerazioni relative alla rete informatica

Illumina non fornisce servizi di installazione o assistenza tecnica per la connessione in rete dei computer di controllo dello strumento. Tuttavia, è possibile configurare e mantenere una connessione di rete sul computer di controllo dello strumento dopo l'installazione dello strumento.

Usare una connessione da 1 gigabit tra il computer di controllo dello strumento e il sistema di gestione dati. Questa connessione può essere diretta o realizzata mediante uno switch di rete.

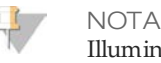

Illumina non raccomanda o supporta l'utilizzo di una connessione superiore a 1 gigabit per computer di controllo dello strumento, come la scheda PCI Fiber Channel.

} Se si usa BaseSpace, Illumina raccomanda le seguenti connessioni di rete minime.

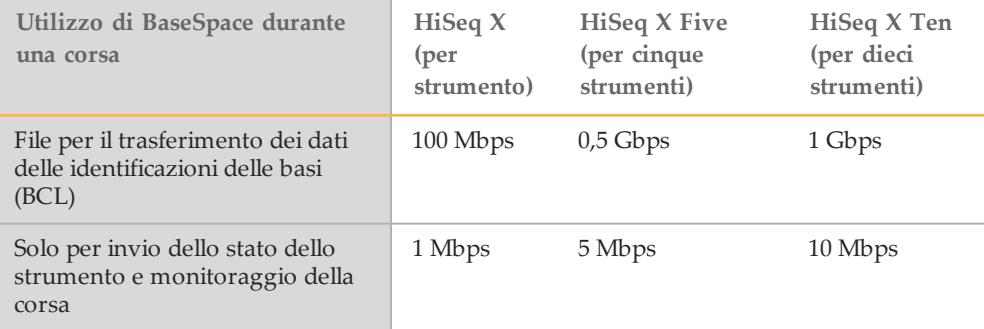

} Al momento della connessione a una rete, configurare Windows Update in modo che il sistema non esegua automaticamente gli aggiornamenti. Illumina raccomanda di attendere un mese dopo una release di Windows prima di permettere un aggiornamento.

#### Assistenza tecnica per la rete

Illumina non installa o fornisce assistenza tecnica per le connessioni in rete.

Rivedere le attività di manutenzione della rete per eventuali rischi di compatibilità con il sistema Illumina, inclusi i rischi seguenti:

- } **Rimozione di Group Policy Objects (GPO)**: i GPO possono incidere sul sistema operativo (OS) delle risorse Illumina collegate. I cambiamenti apportati al sistema operativo possono interferire sul software proprietario eseguito nei sistemi Illumina.
- } Gli strumenti Illumina sono stati testati e verificati per funzionare correttamente. Dopo aver eseguito i collegamenti GPO del dominio, alcune impostazioni potrebbero incidere sul software dello strumento. Se il software dello strumento non funziona correttamente, consultare l'amministratore IT del laboratorio per le possibili interferenze causate dai GPO.
- } **Attivazione di Windows Firewall e di Windows Defender** : questi prodotti Windows possono incidere sulle risorse del sistema operativo utilizzate dal software Illumina. Installare un software antivirus per proteggere il computer di controllo dello strumento.

} **Modifiche ai privilegi degli utenti preconfigurati**: mantenere i privilegi esistenti per gli utenti preconfigurati. Se necessario, gli utenti preconfigurati possono essere resi non disponibili.

### Strumenti multipli

- } Assicurarsi che l'unità del server sia sufficiente a gestire l'elevato volume di dati da trasferire tra strumenti multipli. Prendere in considerazione la possibilità di configurare gli strumenti in modo che trasmettano i dati a server diversi.
- } Assicurarsi che la connessione ai server di analisi sia sufficiente a gestire l'elevato volume di dati da trasferire tra strumenti multipli. Prendere in considerazione la possibilità di configurare gli strumenti in modo che usino connessioni diverse o usino un link a banda larga superiore per la connessione condivisa, come 10 gigabit.

### <span id="page-22-0"></span>Analisi dei dati e requisiti di archiviazione

Per ciascuna cella a flusso, una corsa di sequenziamento e la successiva analisi secondaria generano file aventi le dimensioni seguenti:

- File BCL: 620 GB
- } Cartella immagini in miniatura: 60 GB
- } Cartella InterOp: 75-80 MB
- File FASTQ: 700 GB
- File BAM: 600 GB
- } File VCF: 28 GB

Le seguenti informazioni vengono fornite come linee guida per la creazione di una infrastruttura che supporti i dati generati con il sistema HiSeq X. Le durate delle analisi sono a titolo esemplificativo e non rappresentano specifiche Illumina.

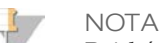

Poiché la conservazione attuale dei dati è soggetta a politiche locali, confermare le condizioni prima di calcolare le esigenze di archiviazione.

Queste informazioni sono valide presupponendo che una corsa con una doppia cella a flusso generi 1,8 terabasi (Tb) di dati ad una percentuale di utilizzo del 100% su ciascuno strumento. Regolare i numeri contenuti nella tabella per una percentuale di utilizzo inferiore. Se si prevede di ripetere l'analisi di set di dati, aumentare il numero di nodi computer e archiviazione proporzionalmente.

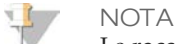

Le raccomandazioni seguenti non includono la memorizzazione per il backup e l'archiviazione dei dati.

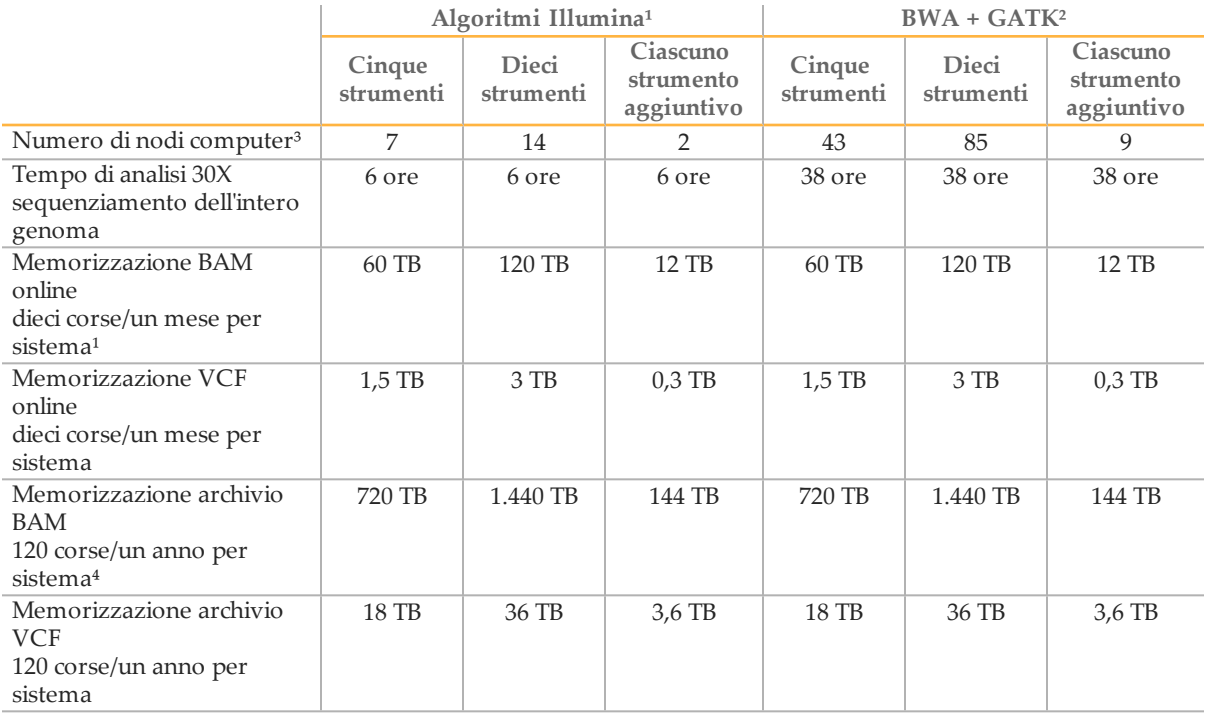

 $1$  Analisi del sequenziamento dell'intero genoma mediante HiSeq Analysis Software v2.0.

² BWA v0.7.9a; GATK v1.6.

³ Per nodo, 20 CPU core @ 2,8 GHz, 128 GB di memoria, 6 dischi rigidi da 1 terabyte (TB). Aumentare la velocità incrementando i core CPU o la velocità dell'orologio; copertura massima supportata pari a > 240X.

⁴ Non è necessario memorizzare per lungo tempo i dati di sequenziamento non elaborati dei file BCL e FASTQ. Questi file possono essere eliminati dopo la creazione dei file BAM/VCF. Se necessario, i file FASTQ possono essere generati dai file BAM.

## <span id="page-24-0"></span>Apparecchiature e materiali di consumo forniti dall'utente

I seguenti materiali di consumo e apparecchiature forniti dell'utente sono utilizzati per la preparazione delle librerie, la generazione di cluster su cBot e il sequenziamento su HiSeq X. Per maggiori informazioni, vedere la *Guida del sistema HiSeq X (documento n.15050091)*.

### Materiali di consumo per la preparazione delle librerie

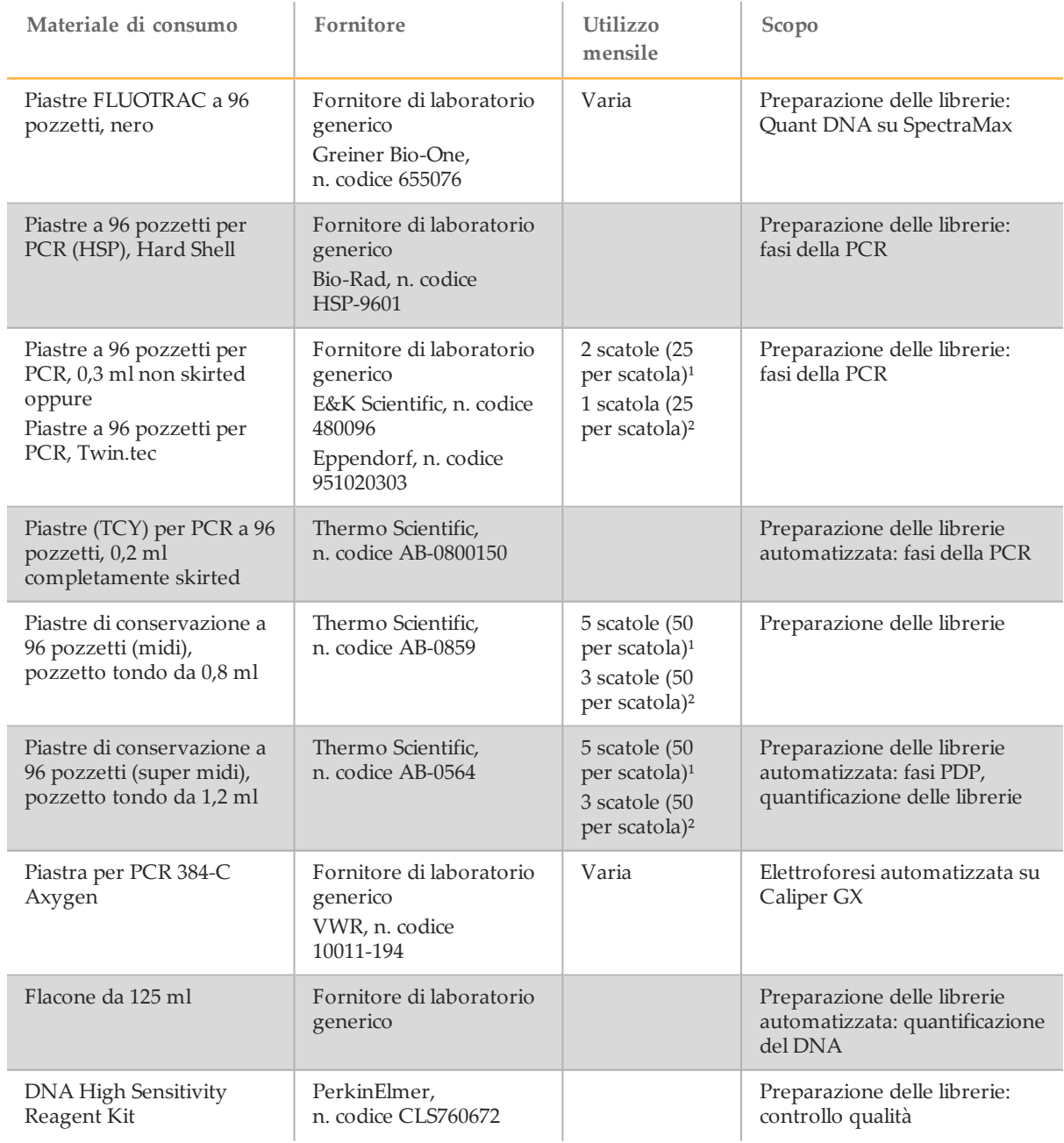

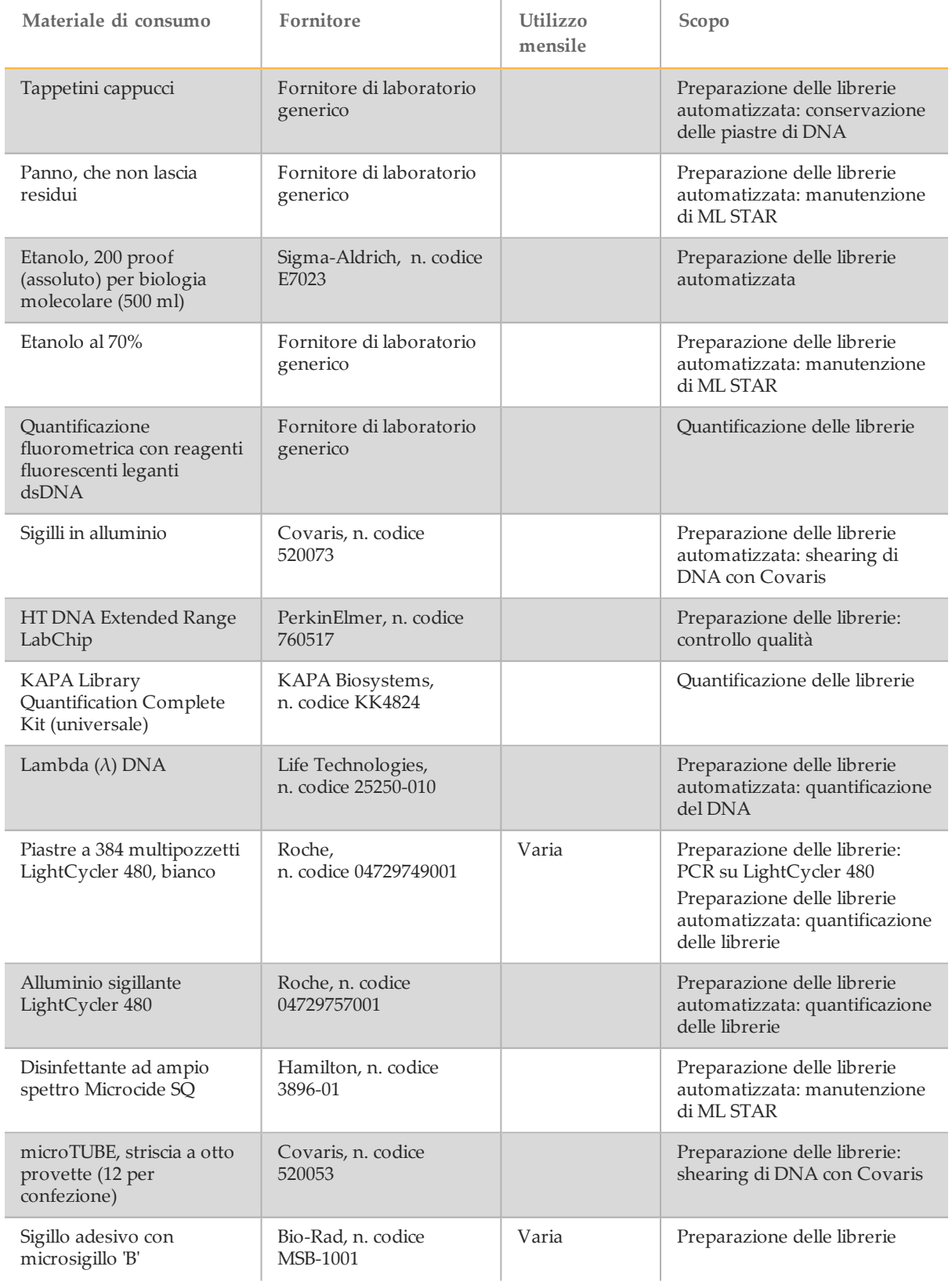

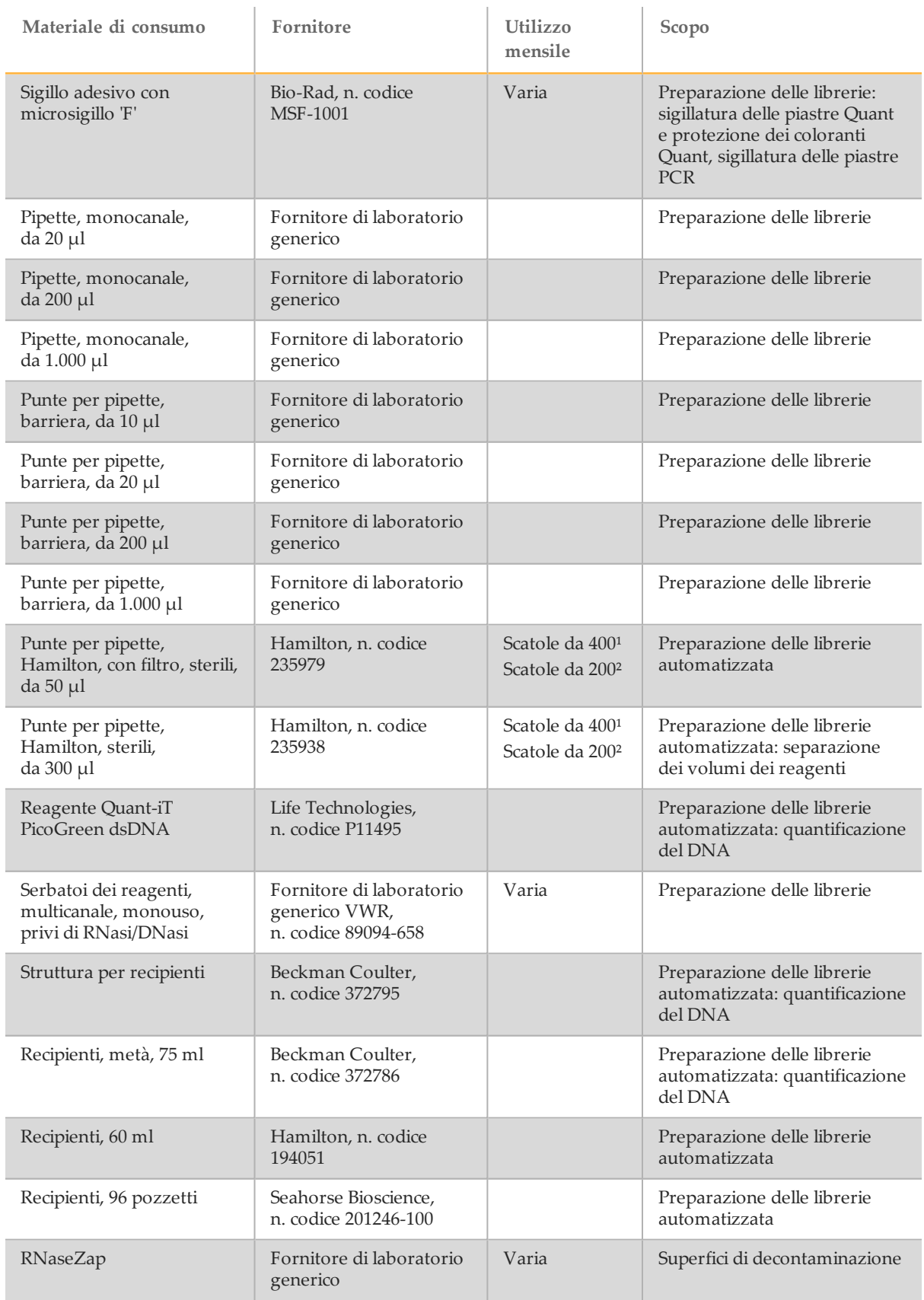

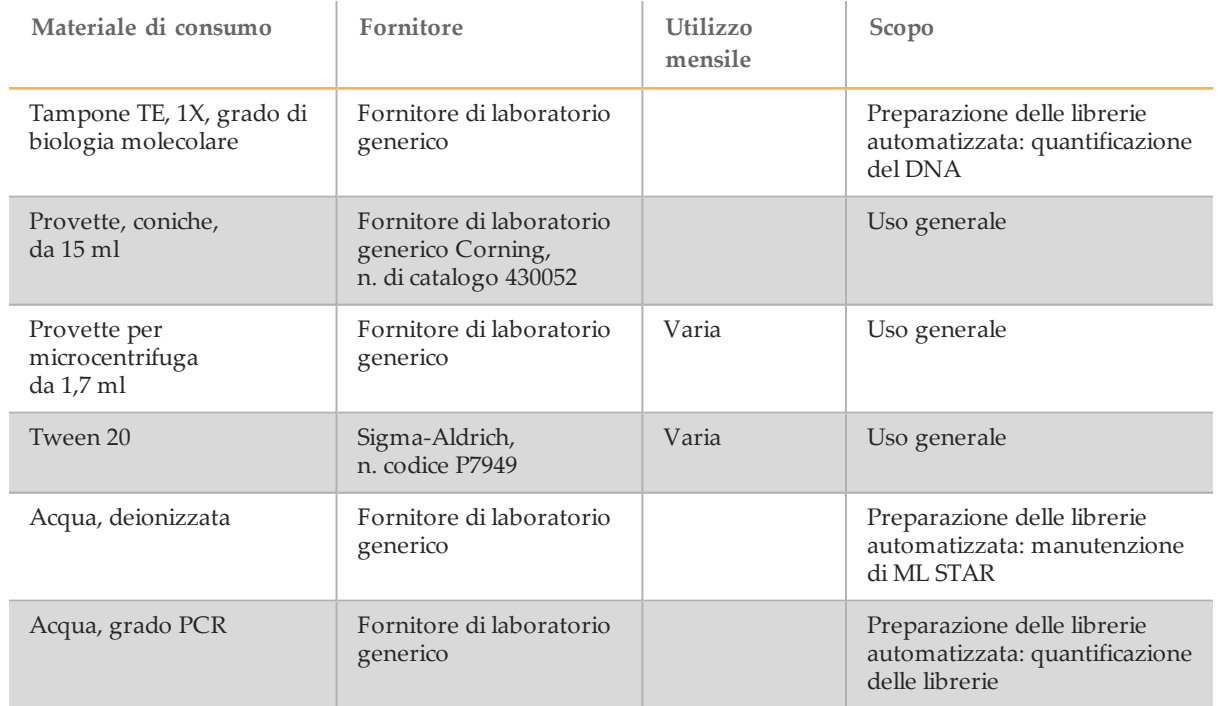

 $1$  HiSeq X Ten

² HiSeq X Five

## Apparecchiature per la preparazione delle librerie

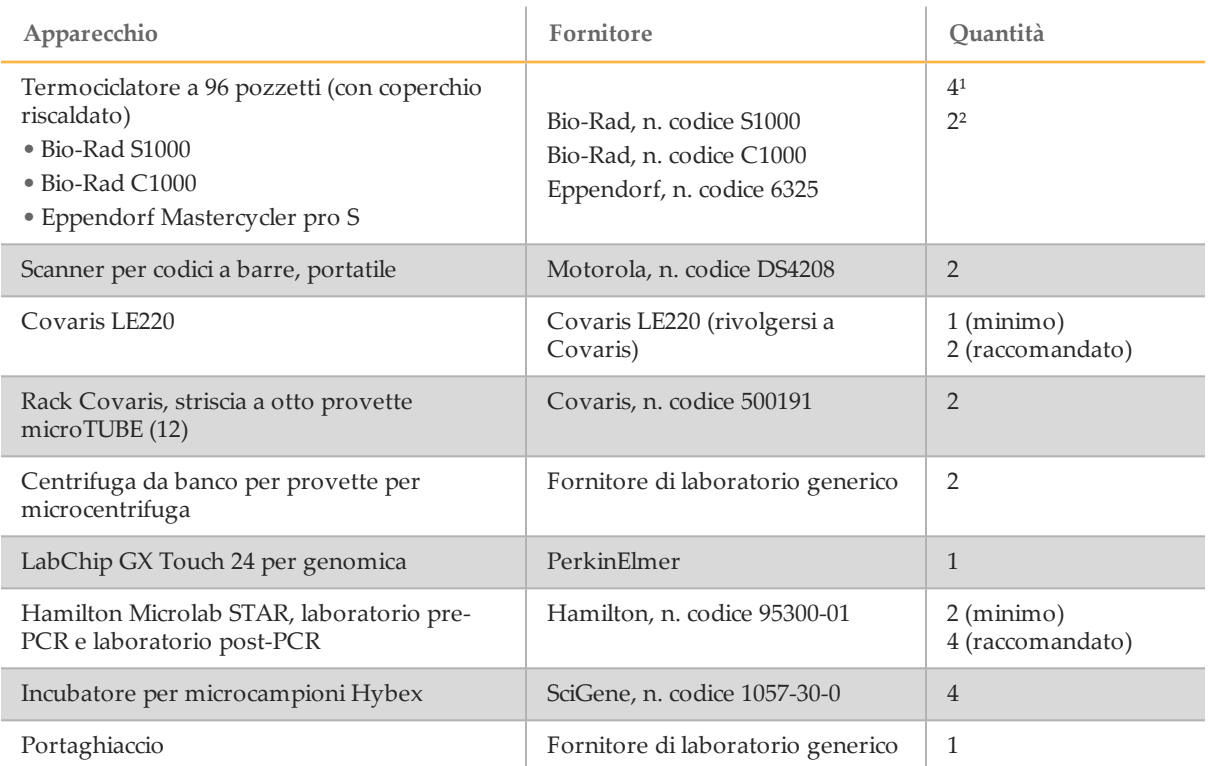

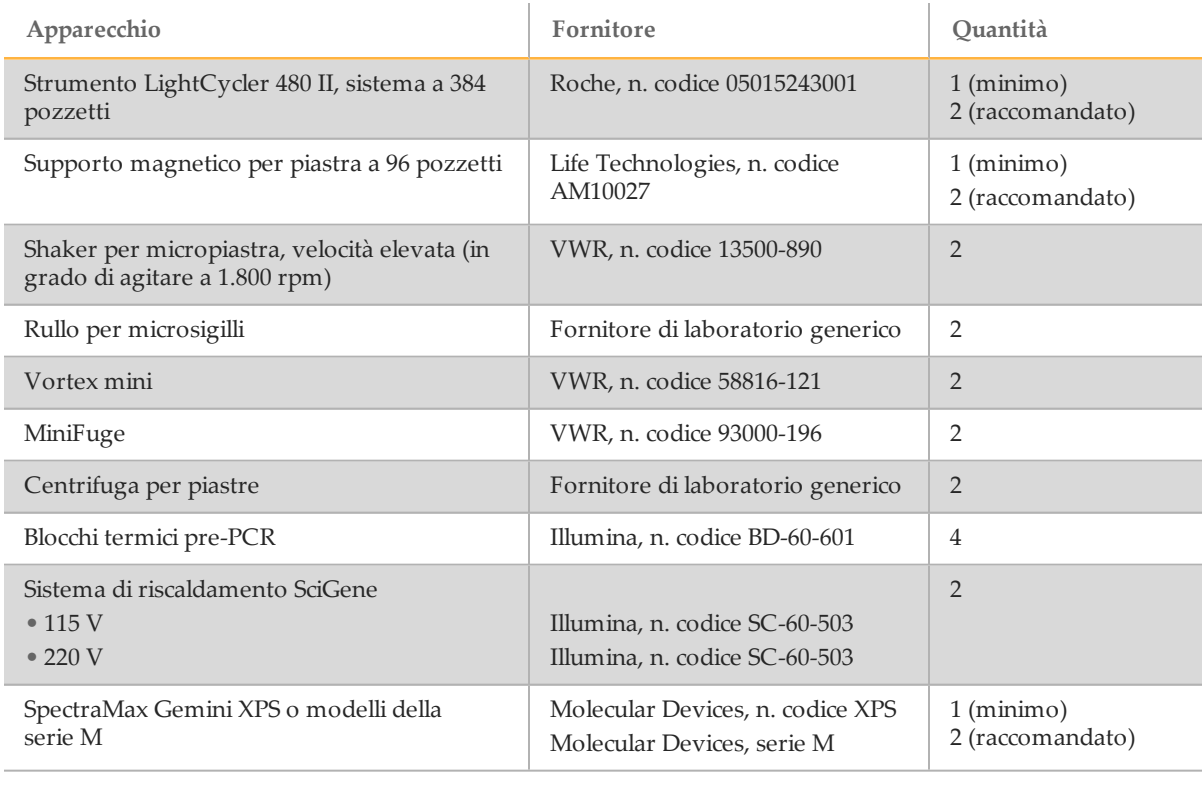

- $1$  HiSeq X Ten
- ² HiSeq X Five

### Materiali di consumo per la generazione di cluster e per il sequenziamento

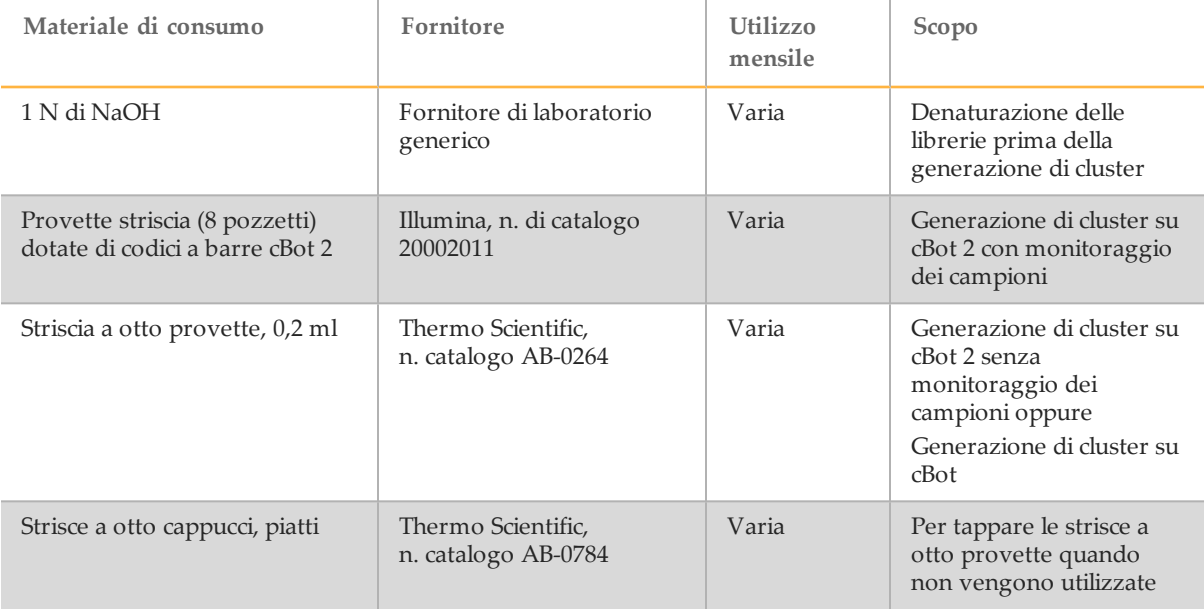

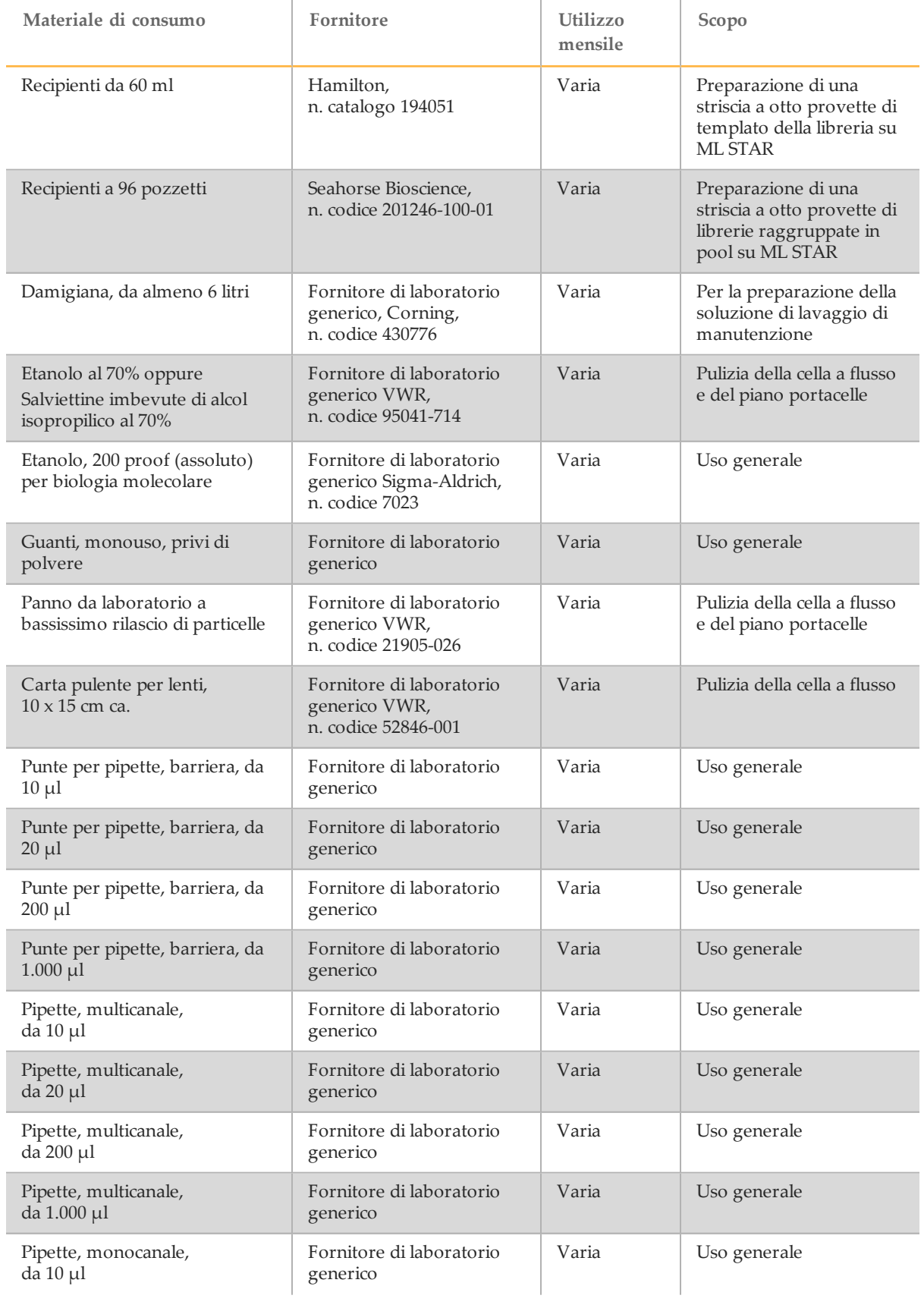

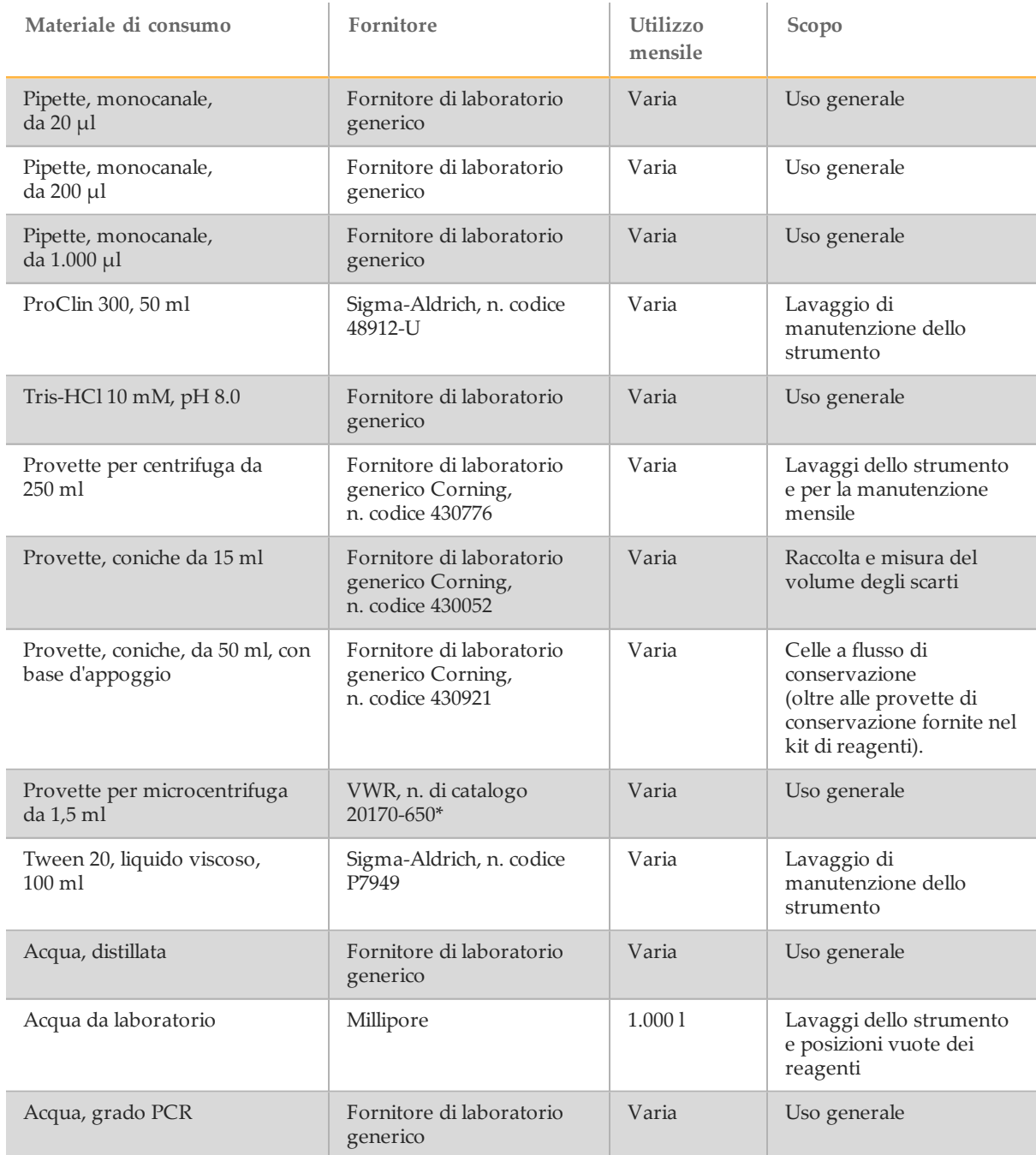

\* O equivalente.

#### Linee guide per l'acqua da laboratorio

Per eseguire le procedure dello strumento usare sempre acqua da laboratorio o acqua deionizzata. Non usare mai acqua di rubinetto. Utilizzare solo acqua da laboratorio o gli equivalenti seguenti:

- } Acqua deionizzata
- PW1 Illumina
- } Acqua con resistività pari a 18 Megaohm (MΩ)
- } Acqua Milli-Q
- } Acqua Super-Q
- } Acqua sterile per biologia molecolare

### Apparecchiatura per la generazione di cluster e per il sequenziamento

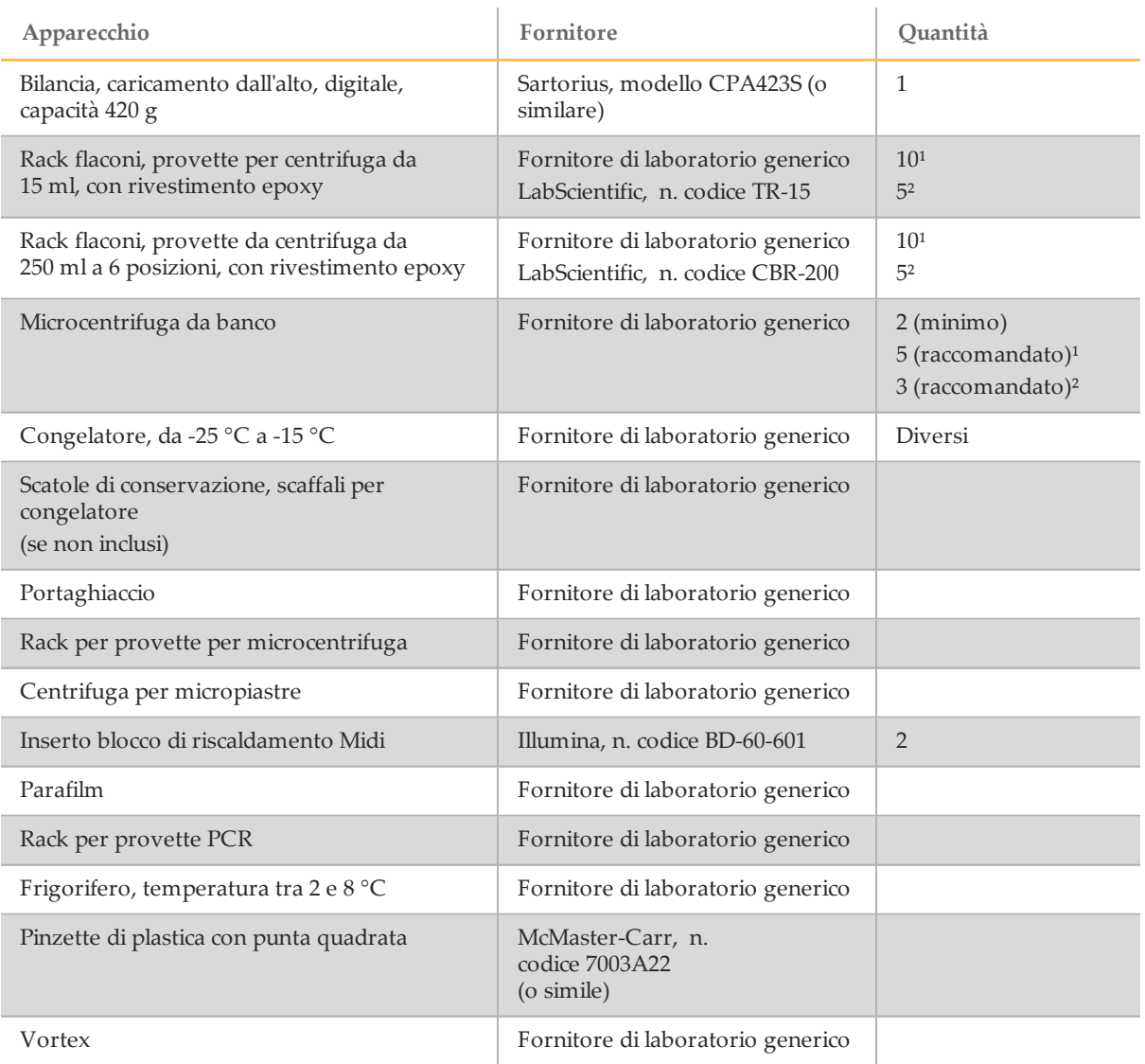

 $1$  HiSeq X Ten

² HiSeq X Five

## <span id="page-32-0"></span>Produzione di rifiuti pericolosi

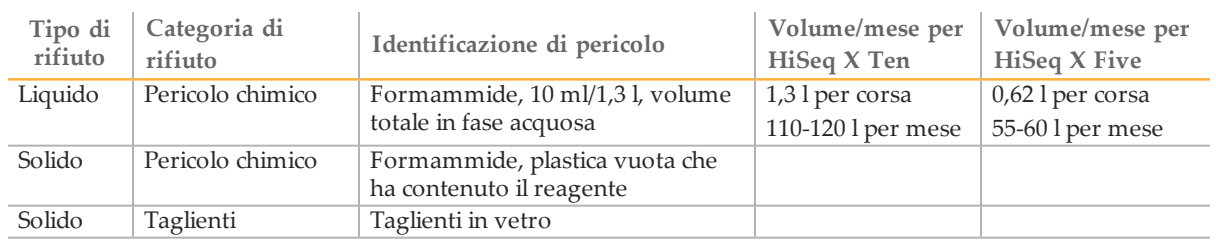

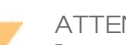

ATTENZIONE Lo smaltimento dei contenitori e dei contenuti non utilizzati avviene secondo gli standard di sicurezza in vigore nel proprio paese. Per maggiori informazioni, vedere la scheda di sicurezza (SDS) per il kit alla pagina Web [support.illumina.com/sds.html](http://support.illumina.com/sds.html).

## <span id="page-33-0"></span>Cronologia revisioni

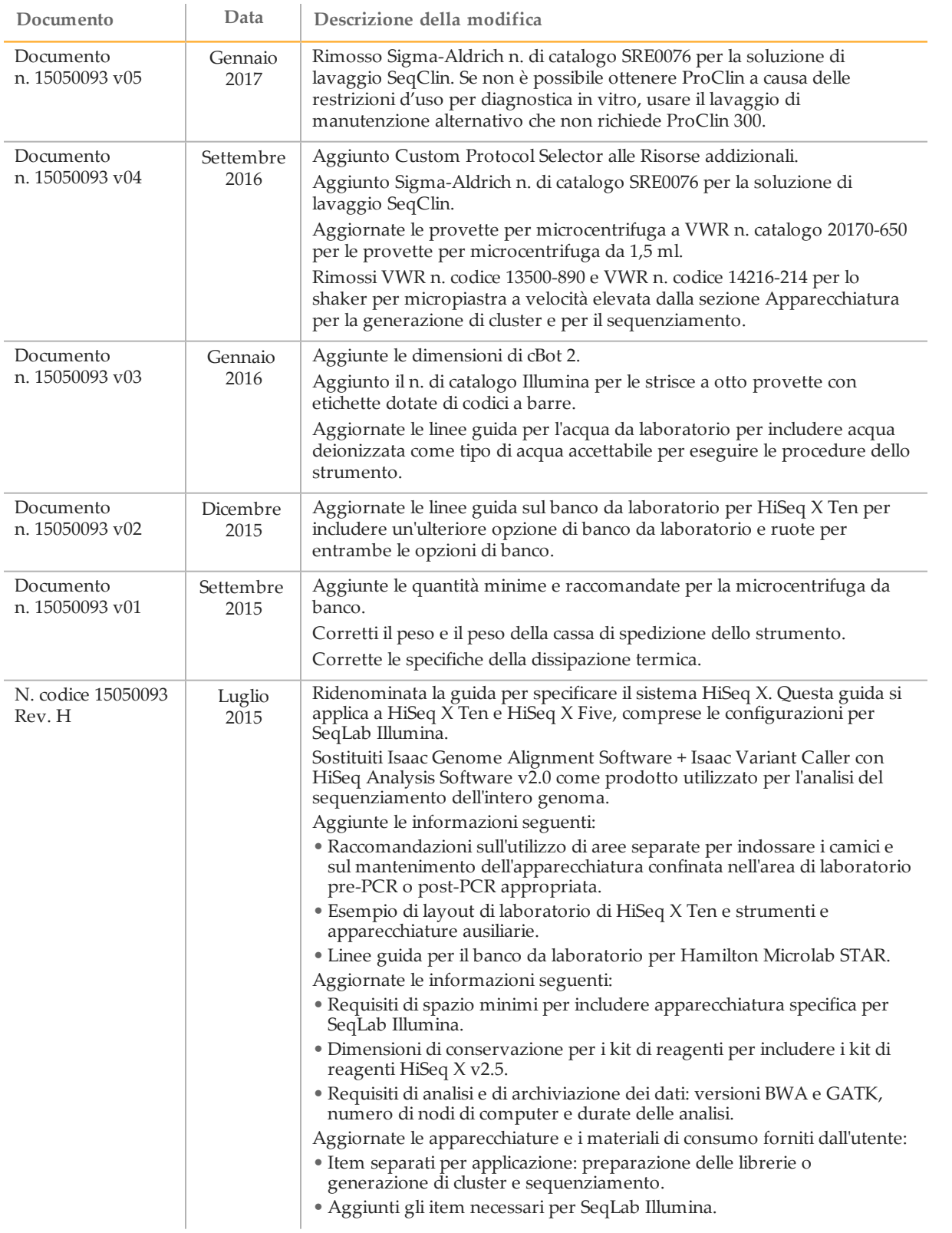

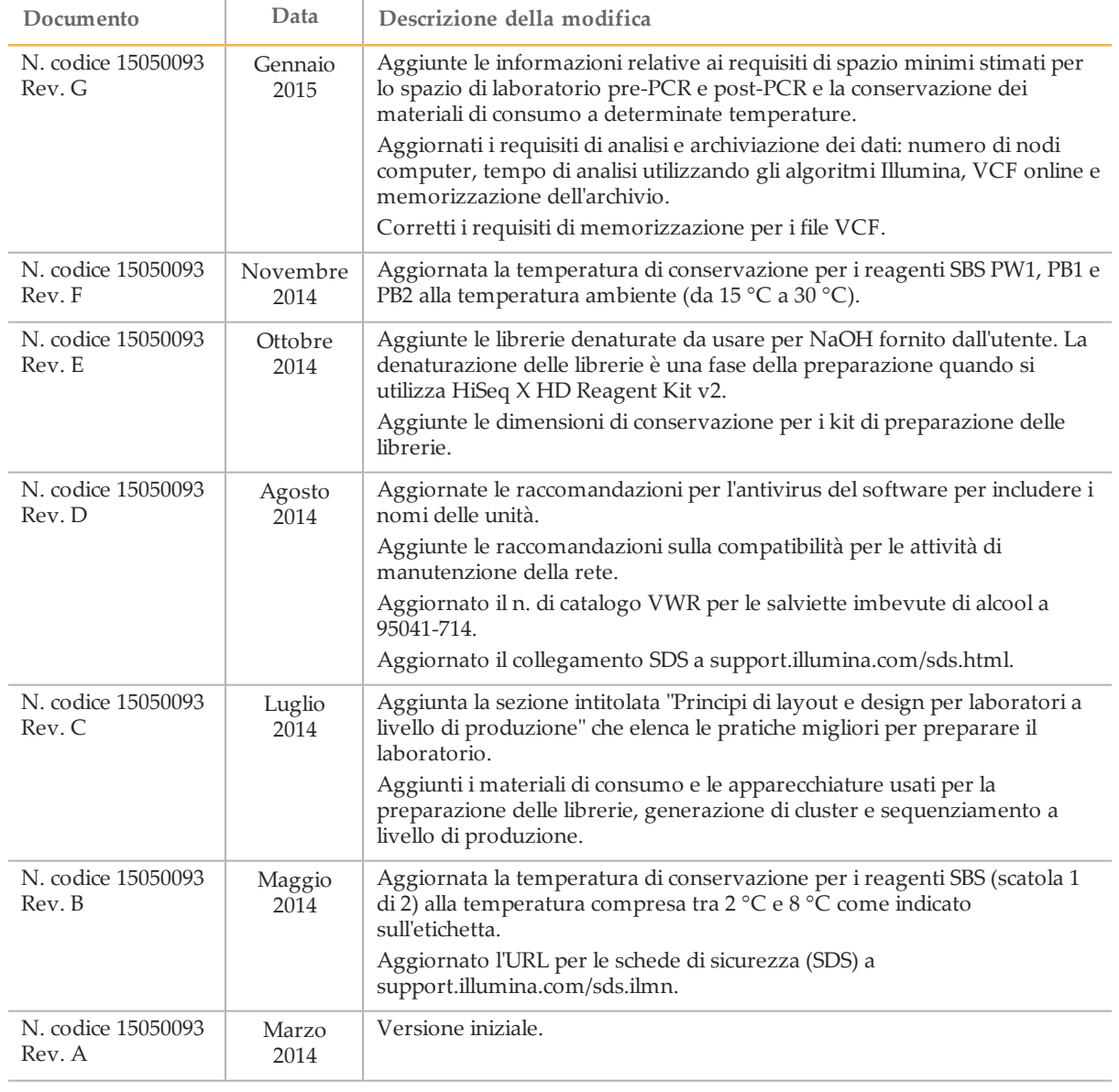

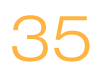

Note

### <span id="page-36-0"></span>Assistenza tecnica

#### Per l'assistenza tecnica, contattare l'Assistenza tecnica Illumina.

Tabella 3 Informazioni di contatto generali Illumina

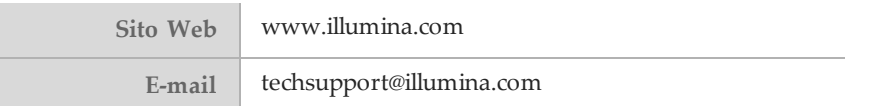

Tabella 4 Numeri di telefono dell'Assistenza clienti Illumina

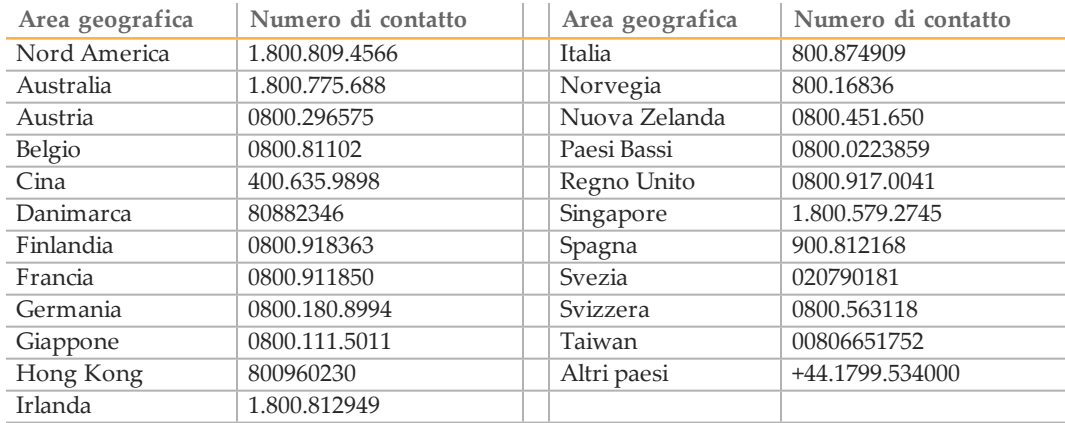

**Schede dei dati di sicurezza (SDS)**: sono disponibili sul sito Web Illumina all'indirizzo [support.illumina.com/sds.html](http://support.illumina.com/sds.html).

**Documentazione dei prodotti**: la documentazione dei prodotti in formato PDF può essere scaricata dal sito Web Illumina. Andare al sito [support.illumina.com](http://www.illumina.com/support.ilmn), selezionare un prodotto, quindi fare clic su **Documentation & Literature** (Documentazione e letteratura).

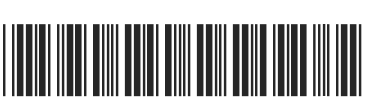

Documento n. 15050093 v05 ITA

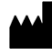

Illumina 5200 IlluminaWay San Diego, California 92122 U.S.A. +1.800.809.ILMN (4566) +1.858.202.4566 (fuori dal Nord America) techsupport@illumina.com www.illumina.com

Sponsor Australiano: Illumina Australia 1 International Court Scoresby, Victoria, 3179 Australia